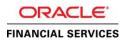

# SAML 2.0 SSO Implementation for Oracle Financial Services Lending and Leasing

Using Active Directory and Active Directory Federation Services as Identity Provider (IdP)

ORACLE WHITE PAPER | MAY 2018

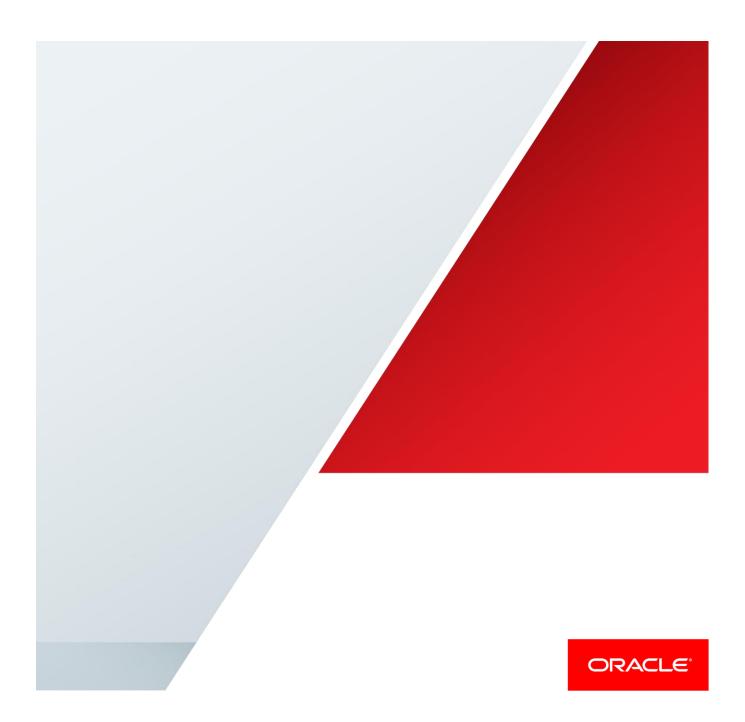

# Disclaimer

The following is intended to outline our general product direction. It is intended for information purposes only, and may not be incorporated into any contract. It is not a commitment to deliver any material, code, or functionality, and should not be relied upon in making purchasing decisions. The development, release, and timing of any features or functionality described for Oracle's products remains at the sole discretion of Oracle.

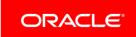

# **Table of Contents**

| Disclaimer                                                       | 1  |
|------------------------------------------------------------------|----|
| Introduction                                                     | 1  |
| Pre-requisite                                                    | 1  |
| Components                                                       | 1  |
| Assumptions                                                      | 1  |
| Installation of Active Directory Federation Services             | 2  |
| Install AD FS on AD Server                                       | 2  |
| Configure AD FS                                                  | 6  |
| How to Create Self-signed Certificate                            | 7  |
| How to Register the Certificate                                  | 7  |
| AD FS Configuration                                              | 9  |
| Verify AD FS Installation                                        | 16 |
| Configuration on Weblogic Domain Server as Service Provider (SP) | 17 |
| Pre-configuration of Managed Server                              | 17 |
| Enable SSL                                                       | 18 |
| Creation of Self-Signed Domain Certificate                       | 18 |
| Steps to configure Custom Identity and Custom Trust              | 20 |
| Configuring the domain as SAML 2.0 Service Provider              | 23 |
| Creating SAML Identity Asserter                                  | 23 |
| Configuring SAML 2.0 Service Provider (SP)                       | 24 |
| Configuring SAML 2.0 Federation properties for the Domain        | 24 |

| Configuring Identity Provider (IdP) as Service Provider on the Domain | 28 |  |
|-----------------------------------------------------------------------|----|--|
| Modify Federation Metadata                                            | 29 |  |
| Configure Domain for SSO                                              | 33 |  |
| Configuring Domain as a partner with the Identity Provider (IdP)      | 36 |  |
| Configure Relying Party                                               | 36 |  |
| Editing the Relying Party Trusts                                      | 45 |  |
| Adding Rules                                                          | 50 |  |
| User Management in AD                                                 | 55 |  |
| Create an AD Organization                                             | 55 |  |
| Create an AD Group                                                    | 56 |  |
| Create an AD User                                                     | 57 |  |
| AD Group Mapping to AD User                                           | 58 |  |
| Addition of Active Directory Groups in EM                             | 59 |  |
| Addition of Application Roles in EM                                   | 64 |  |
| Troubleshooting                                                       |    |  |

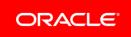

# Introduction

The indent of this document is to showcase a proof-of-concept on SAML 2.0 based Single Sign-On feature using Active Directory Federation Services (henceforth termed as AD FS) for Oracle Financial Services Lending and Leasing product (henceforth termed as OFSLL).

This document covers the basic steps followed to install and configure AD FS, followed by configuration of Weblogic Managed Server where the OFSLL application is deployed. The details mentioned are more of a lab setup, for production additional settings may be required which is out-of-scope of this document. This is a reference document for following audiences:

- » System Administrators
- » Weblogic Administrators
- » Product Managers
- » Technical Resources

# Pre-requisite

#### Components

The list of components required for this POC are

- » Windows 2012 R2 Server (henceforth referred as AD Server)
  - » MS Active Directory installed and configured
  - » MS Active Directory Federation Services

Note: Windows 2012 R2 server comes default with AD FS 3.0 however does support 2.0, the scope of this document is AD FS 2.0

## » IIS Manager

Note: IIS Installation is out-of-scope; IIS can be installed as stand-alone or while installing AD FS, would get autoselected as part of dependent required components.

#### » Weblogic 10.3.6 Server (henceforth referred as OFSLL Server)

#### Assumptions

- » Windows 2012 R2 Domain Server is installed and configured as a domain controller and Active Directory is installed and configured on AD Server. The detailed installation and configuration steps of Windows 2012 R2 server and MS Active Directory are out-of-scope.
- » Weblogic is installed and configured with an OFSLL domain. The domain should have at least one Managed Server (henceforth referred as ofsll\_managedserver2) apart from Admin Server. JRF templates are applied and OFSLL application is deployed on to the Managed Server.
- » The steps covered in this document are for a single Weblogic node setup and does not cover that of cluster setup. Where ever there is a difference for cluster setup same is denoted.

- » Add few users to Active Directory on AD Server
- » Install IIS Manager on AD Server

# Installation of Active Directory Federation Services

# Install AD FS on AD Server

Logon to AD Server (Active Directory Domain Server) using an administrator Id.

- » Open Server Manager
- » Click Add Roles and Features
- » Proceed the steps until Select server roles interface
- » Click Active Directory Federation Services and proceed with next

| <b>a</b>                                                                | Server Manager                                                                                                    | _ <b>D</b> X                                                                                                    |
|-------------------------------------------------------------------------|----------------------------------------------------------------------------------------------------|----------------------------------------------------------------------------------------------------|
| h                                                                       | Add Roles and Features Wizard                                                                                                    | _ <b>D</b> X                                                                                                    |
| Select server role                                                      | S                                                                                                    | DESTINATION SERVER<br>whf00akxin.oracle.com                                                                                                    |
| Before You Begin                                                        | Select one or more roles to install on the selected server.                                                                                                    |                                                                                                    |
| Installation Type                                                       | Roles                                                                                                    | Description                                                                                                    |
| Server Selection<br>Server Roles<br>Features<br>Confirmation<br>Results | Active Directory Certificate Services (1 of 6 installe   Active Directory Domain Services (Installed)   Active Directory Federation Services (Installed)   Active Directory Federation Services (Installed)   Active Directory Federation Services (Installed)   Active Directory Rights Management Services   Active Directory Rights Management Services   Active Directory Rights Management Services   DHCP Server   DNS Server (Installed)   Fax Server   File and Storage Services (2 of 12 installed)   Hyper-V   Network Policy and Access Services   Print and Document Services   Remote Access   Immode Access | Active Directory Certificate Services<br>(AD CS) is used to create<br>certification authorities and related<br>role services that allow you to issue<br>and manage certificates used in a<br>variety of applications. |
|                                                                         | < Previous Next                                                                                                    | > Install Cancel                                                                                                    |

Figure 1. Install AD FS –Server Roles

#### » On the Select Features interface, click Next

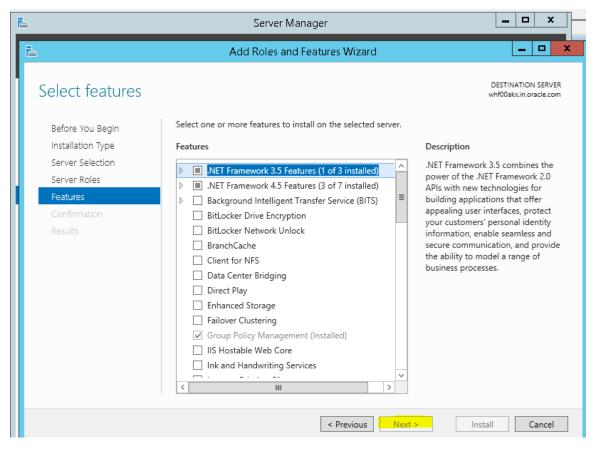

Figure 2. Install AD FS - Select Features

» On the Active Directory Federation Services (AD FS) interface, click Next

| <b>a</b> | Add Roles and Features Wizard                                                                                                    | -                                                                                          |                                                 | X                  |  |
|----------|----------------------------------------------------------------------------------------------------|--------------------------------------------------------------------------------------------|-------------------------------------------------|--------------------|--|
|          | Add Roles and Features Wizard Federation Services (AD FS) Active Directory Federation Services (AD FS) provides Web single-sign-on (SSO) authenticate a user to multiple Web applications using a single user account. Al bypass the need for secondary accounts by allowing you to project a user's digi rights to trusted partners. In this federated environment, each organization con own identities. Things to note: • This computer must be joined to a domain before you can successfully install • The Web Application Proxy role service in the Remote Access server role func service proxy and cannot be installed on the same computer as the federation | D FS helps on<br>ital identity ar<br>itinues to man<br>l the Federation<br>ctions as the f | to<br>ganizat<br>nd acce<br>nage its<br>on Serv | ions<br>ss<br>ice. |  |
|          | < Previous Next >                                                                                                    | Install                                                                                    | Cance                                           | H                  |  |

Figure 3. Install AD FS – AD FS Page

## » Click Install

| ā.                                                                                                    | Add Roles and Features Wizard                                                                                                    | _           |       |     | ×  |
|----------------------------------------------------------------------------------------------------|----------------------------------------------------------------------------------------------------|-------------|-------|-----|----|
| Confirm install                                                                                                    | ation selections                                                                                                    | DESTINATIO  | N SER | VER |    |
| Before You Begin<br>Installation Type<br>Server Selection<br>Server Roles<br>Features<br>AD FS<br>Confirmation<br>Results | To install the following roles, role services, or features on selected server, click Inst<br>Restart the destination server automatically if required<br>Optional features (such as administration tools) might be displayed on this page b<br>been selected automatically. If you do not want to install these optional features, of<br>their check boxes.<br>Active Directory Federation Services | ecause they |       |     |    |
|                                                                                                    | Export configuration settings<br>Specify an alternate source path                                                                                                    |             |       |     | I, |
|                                                                                                    | < Previous Next > Inst                                                                                                    |             | Cance | el  | ]  |

Figure 4. Install AD FS – Confirmation Page

» Once the installation completed, click "Configure the federation service on this server"

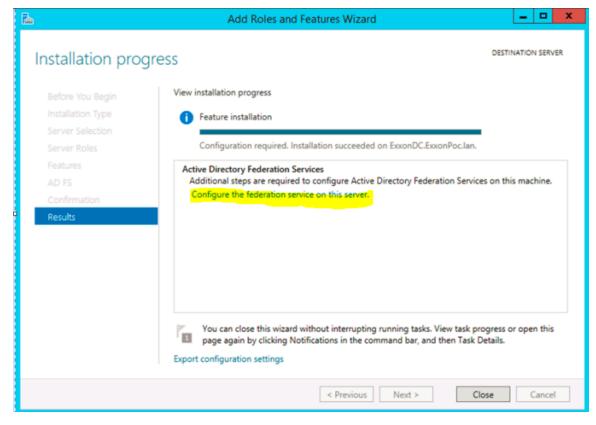

Figure 5. Install AD FS - Result Page

## Configure AD FS

Before configuring AD FS ensure following are made available:

- » An Active Directory domain administrator account
  - » Default "Administrator" account can also be used
- » A publicly trusted certificate for SSL server authentication

Note: Since this is a POC, a self-signed certificate was used. Self-signed certificate can be created various ways; here going to showcase the self-signed certificate using makecert.exe and pvk2pfx.exe available as part of Windows 2012 R2 server, available as part of Windows SDK disk. How to Create Self-signed Certificate

This step is optional and required since this POC is using a self-signed certificate.

- » Open Windows Power Shell command prompt on AD Server
- » Run following commands:
  - » makecert.exe -n "CN=\*.ofsll.com" -pe -a sha1 -len 2048 -r -cy authority -sv CACer.pvk CACer.cer -e 10/10/2020

Note: a wild card self-signed certificate is created in above sample with an expiration year of 2020

» pvk2pfx.exe -pvk CACer.pvk -spc CACer.cer -pfx CACer.pfx -pi <password>

How to Register the Certificate

The self-signed certificate (CACer.pfx) created above must be registered with AD Server.

- » Import above certificate using following steps:
  - » Open IIS Manager, click on Server Certificates

| <b>N</b>           | Internet Information Services (IIS) Manager                    | _ <b>D</b> X                                                                                                    |
|--------------------|----------------------------------------------------------------|----------------------------------------------------------------------------------------------------|
| i 💽 🖣 🖣 WHFODAKX 🕨 |                                                                | 🖬 🛛 🔂 🕡 🗸                                                                                                    |
|                    |                                                                |                                                                                                    |
|                    | WHF00AKX Home         Filter:          •          •          • | Actions<br>Manage Server<br>Restart<br>Start<br>Start<br>Start<br>Start<br>Start<br>Start<br>Change AET Framework<br>View Sites<br>Change AET Framework<br>Version<br>Get New Web Platform<br>Components<br>Web Platform<br>Components<br>Help |
| < III >            | Testure: View Inc. Content View                                |                                                                                                    |
| Ready              |                                                                | • <b>1</b> .:                                                                                                    |

Figure 6. IIS Manager - Main Page

» Click on import link

| <b>V</b> j                                                                                                    |                                               | Internet Informa                      | tion Services (IIS) Manage | er                                                                                                    |                                                                                                 | _ <b>D</b> X                                                                                                    |
|----------------------------------------------------------------------------------------------------|-----------------------------------------------|---------------------------------------|----------------------------|----------------------------------------------------------------------------------------------------|-------------------------------------------------------------------------------------------------|----------------------------------------------------------------------------------------------------|
| 💽 🖣 🕨 WHFOOAKX 🔸                                                                                                    |                                               |                                       |                            |                                                                                                    |                                                                                                 | 🖸 🛛 🟠 🔞 🗸                                                                                                    |
| <u>F</u> ile <u>V</u> iew <u>H</u> elp                                                                              |                                               |                                       |                            |                                                                                                    |                                                                                                 |                                                                                                    |
| Ele View Help<br>Connections<br>Start Page<br>Start Page<br>WHF00AXX (OFSLLVPragna)<br>Application Pools<br>b- Stes | Vise this feature to request and m<br>Filter: | anage certificates that the Wet<br>©o |                            | Expiration Date<br>7/19/2016 11:22:04<br>7/20/2020 6:59:03<br>1/1/2040 5:29:59 AM<br>1/1/2040 5:29:59 AM<br>7/19/2016 6:51:19 | Certificate Has<br>CEDA4DA3882<br>CSED240A025F7<br>385BA81E03D4<br>1EA8C998024C<br>A328C9881608 | Actions<br>Import<br>Create Certificate Request<br>Complete Certificate Request<br>Create Self-Signed Certificate<br>Create Self-Signed Certificate<br>Enable Automatic Rebind of<br>Renewed Certificate<br>Philp |
|                                                                                                    | <                                             | Ш                                     |                            |                                                                                                    | >                                                                                               |                                                                                                    |
| < III >                                                                                                    | Features View 💦 Content Vie                   | w                                     |                            |                                                                                                    |                                                                                                 |                                                                                                    |
| Ready                                                                                                    |                                               |                                       |                            |                                                                                                    |                                                                                                 | ¶ <u>⊒</u> .:                                                                                                    |

Figure 7. IIS Manager - Server Certificates

- » Upload the certificate "CACer.pfx" file generated in previous section and password
- » Click Ok to import the certificate

| Import Certificate ? ×                |
|---------------------------------------|
| Certificate file (.pfx):              |
| C:\Users\I . i\Desktop\CACer.pfx      |
| Password:                             |
| Select Certificate Store:             |
| Personal 🗸                            |
| Allow this certificate to be exported |
| OK Cancel                             |

Figure 8. IIS Manager - Import Certificate

Now all pre-requisites are met and system is ready to configure AD FS.

#### **AD FS Configuration**

» On the Welcome interface, click Create the first federation server in a federation server farm, and click Next

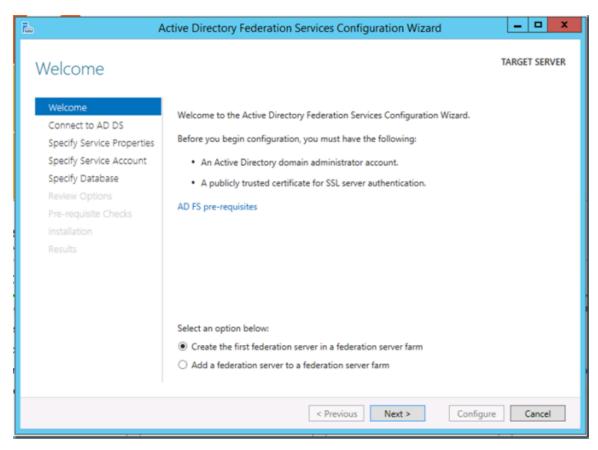

Figure 9. AD FS Configuration – Welcome Page

- » On the Connect to Active Directory Domain Services interface, proceed with Next.
  - » In the first panel of the AD FS Configuration Wizard we will specify the AD account that has permissions to perform the federation service configuration.

Note: This account must be a Domain Administrator or can also be the default "administrator" user account.

| 🚡 A                                                                                                    | ctive Directory Federation Services Configuration Wizard                                                                                    | _ 🗆 X                    |
|----------------------------------------------------------------------------------------------------|----------------------------------------------------------------------------------------------------|--------------------------|
| Connect to Active                                                                                                    | e Directory Domain Services                                                                                                    | TARGET SERVER<br>ADFS01. |
| Welcome<br>Connect to AD DS<br>Specify Service Properties<br>Specify Service Account<br>Specify Database<br>Review Options<br>Pre-requisite Checks<br>Installation<br>Results | Specify an account with Active Directory domain administrator permiss<br>federation service configuration.<br>\Administrator (Current user) |                          |
|                                                                                                    | < Previous Next >                                                                                                    | Configure Cancel         |

Figure 10. AD FS Configuration – AD Service Interface

- » In the next panel, specify the service properties.
  - » SSL Certificate  $\rightarrow$  Select the certificate that was imported in previous section from the dropdown
  - » Federation Service Name → Edit the default Federation Service Name of \*.OFSLL.COM so that it reads as for example, STS.OFSLL.COM. This will be the federation service address and will serve as the root of signin URL.

Note: Ensure the service name is unique and no other services are using the same name.

» Federation Service Display Name  $\rightarrow$  Provide a Name for the Service

| la /                                                                      | Active Directory Federation Servi | ces Configuration Wizard 📃 🗖 🗙                                                                        |
|---------------------------------------------------------------------------|-----------------------------------|----------------------------------------------------------------------------------------------------|
| Specify Service P                                                         | roperties                         | TARGET SERVER<br>ADFS01.                                                                              |
| Welcome<br>Connect to AD DS                                               | SSL Certificate:                  | *.OFSLL.COM   View                                                                                    |
| Specify Service Properties<br>Specify Service Account<br>Specify Database | Federation Service Name:          | sts.ofsII.com                                                                                         |
| Review Options<br>Pre-requisite Checks<br>Installation<br>Results         | Federation Service Display Name:  | * sts.ofsII.com<br>Users will see the display name at sign in.<br><i>Example: Contoso Corporation</i> |
|                                                                           |                                   |                                                                                                    |
|                                                                           |                                   |                                                                                                    |
|                                                                           |                                   |                                                                                                    |
|                                                                           | 4                                 | Previous Next > Configure Cancel                                                                      |

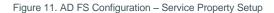

- » On the Specify Service Account interface, click create a domain user account or group Managed Service Account and then enter "ADFS\_SVC", and click next
  - » This is going to be the managed service account used by AD FS Service to run.

| Active Directory Federation Services Configuration Wizard                                                                                                    |                                                                          |                            |                                                       | - 🗆 X         |
|----------------------------------------------------------------------------------------------------|--------------------------------------------------------------------------|----------------------------|-------------------------------------------------------|---------------|
| A     Specify Service A     Welcome     Connect to AD DS     Specify Service Properties     Specify Service Account     Specify Database     Review Options     Pre-requisite Checks | CCOUNT<br>Specify a domain user a<br>Create a Group Mar<br>Account Name: | ccount or group Managed Se | ervice Account.<br>ADFS_SVC<br>anaged Service Account | TARGET SERVER |
| Pre-requisite Checks<br>Installation<br>Results                                                                                                    |                                                                          |                            |                                                       |               |
|                                                                                                    |                                                                          |                            |                                                       |               |
|                                                                                                    |                                                                          | < Previous                 | Next > Configu                                        | Cancel        |

Figure 12. AD FS Configuration - Service Account Setup

» On the Specify Configuration Database interface, click Create a database on this server using Windows Internal Database, and click Next

| A 🗟                                                                                                    | Active Directory Federation Services                                                                              | Configuration Wizard                                                         | _ 🗆 X         |
|----------------------------------------------------------------------------------------------------|----------------------------------------------------------------------------------------------------|------------------------------------------------------------------------------|---------------|
| Specify Configura<br>Welcome<br>Connect to AD DS<br>Specify Service Properties                                   | Specify a database to store the Active D<br>Create a database on this server usin                                 | irectory Federation Service configuration on<br>g Windows Internal Database. | TARGET SERVER |
| Specify Service Account<br>Specify Database<br>Review Options<br>Pre-requisite Checks<br>Installation<br>Results | <ul> <li>Specify the location of a SQL Server</li> <li>Database Host Name:</li> <li>Database Instance:</li> </ul> | To use the default instance, leave this field                                | i blank.      |
|                                                                                                    |                                                                                                    |                                                                              |               |
|                                                                                                    | < Pr                                                                                                    | evious Next > Configure                                                      | Cancel        |

Figure 13. AD FS Configuration – Service Database Setup

# » On the Review Options interface, click Next

| 🚡 A                        | ctive Directory Federation Services Configuration Wizard                                                     |
|----------------------------|----------------------------------------------------------------------------------------------------|
| Review Options             | TARGET SERVER<br>ADFS01.                                                                                     |
| Welcome                    | Review your selections:                                                                                      |
| Connect to AD DS           | This server will be configured as the first server in a new AD FS farm STS.OFSLL.COM                         |
| Specify Service Properties | The new AD FS farm will use 'Data Source=SQL01;Initial Catalog=ADFSConfiguration;Integrated                  |
| Specify Service Account    | Security=True;Min Pool Size=20' as the connection string to connect to SQL to retrieve its<br>configuration. |
| Specify Database           | coniguration.                                                                                                |
| Confirm Overwrite          | All existing configuration in the database will be deleted.                                                  |
| Review Options             | Federation service will be configured to run as . OFSLL\ADFS SVC                                             |
| Pre-requisite Checks       | · -                                                                                                    |
| Installation               |                                                                                                    |
| Results                    |                                                                                                    |
|                            |                                                                                                    |
|                            |                                                                                                    |
|                            |                                                                                                    |
|                            |                                                                                                    |
|                            | These settings can be exported to a Windows PowerShell script to automate additional installations           |
|                            | additional installations View script                                                                         |
|                            | < Previous Next > Configure Cancel                                                                           |

Figure 14. AD FS Configuration – Review Page

» On the Pre-requisite Checks interface, verify that all prerequisite passed and click Configure

| <u>م</u>                                              | ctive Directory Federation Services Configuration Wizard                                           |                      | x     |
|-------------------------------------------------------|----------------------------------------------------------------------------------------------------|----------------------|-------|
| Pre-requisite Che                                     | cks ,                                                                                              | TARGET SI<br>ADFS01. | ERVER |
| All prerequisite checks pas                           | sed successfully. Click 'Configure' to begin installation.                                         | Show more            | ×     |
| Welcome<br>Connect to AD DS                           | Prerequisites must be validated before Active Directory Federation Services is co<br>computer.     | nfigured on t        | his   |
| Specify Service Properties<br>Specify Service Account | Rerun prerequisites check                                                                          |                      |       |
| Specify Database                                      | View results     Prerequisites Check Completed                                                     |                      | _     |
| Confirm Overwrite<br>Review Options                   | <ul> <li>All prerequisites checks passed successfully. Click 'Configure' to begin insta</li> </ul> | allation.            |       |
| Pre-requisite Checks                                  |                                                                                                    |                      |       |
| Results                                               |                                                                                                    |                      |       |
|                                                       |                                                                                                    |                      |       |
|                                                       |                                                                                                    |                      |       |
|                                                       |                                                                                                    |                      |       |
|                                                       |                                                                                                    |                      |       |
|                                                       | < Previous Next > Configur                                                                         | re Cano              | cel   |

Figure 15. AD FS Configuration – Pre-requisite Check Page

» On the Results interface, click Close

| <b>\$</b> 0                                                                                                    | AD FS Federation Server Configuration W                                                                                                    | izard X                                                                                                    |
|----------------------------------------------------------------------------------------------------|----------------------------------------------------------------------------------------------------|----------------------------------------------------------------------------------------------------|
| Configuration Results                                                                                                    |                                                                                                    |                                                                                                    |
| Configuration Results<br>Steps<br>• Welcome<br>• Select Deployment Type<br>• Federation Service Name<br>• Specify Service Account<br>• Summary<br>• Results | The following settings are being configured<br>Component<br>Stop the AD FS Windows Service<br>Install Windows Internal Database<br>Start the Windows Internal Database service<br>Create AD FS configuration database<br>Create AD FS configuration database<br>Create Active Directory container for sharing certificates<br>Configure service settings<br>Configure service settings<br>Deploy browser sign-in Web site<br>Start the AD FS Windows Service<br>Create default claim set<br>Create default Active Directory claim acceptance rules<br>Create VSS Express Witter for use with backup solutions | Status Configuration finished Configuration finished Configuration finished Configuration finished Configuration finished Configuration finished Configuration finished Configuration finished Configuration finished Configuration finished Configuration finished Configuration finished |
|                                                                                                    | You have successfully completed the AD FS Federation Serv<br>To close this wizard, click Close.                                                                                                    | rer Configuration Wizard.                                                                                                    |

Figure 16. AD FS Configuration - Result Page

# Verify AD FS Installation

Verify that the AD FS configuration is working properly.

- » Logon to AD server, open Internet Explorer.
- » Browse the URL of the federation metadata <u>https://<your federation service name>/federationmetadata/2007-</u> 06/federationmetadata.xml
  - » For example, https://sts.ofsll.com/federationmetadata/2007-06/federationmetadata.xml

- » Verify that no certificate-related warnings appear. If necessary, check the certificate and DNS settings. If successful below federation metadata file would open up.
  - » There may be a requirement to add the new service name (in this case sts.ofsll.com) be part of DNS entry or define an entry in HOSTS file.

| Not access the provide sector of the sector of the sector |
|----------------------------------------------------------------------------------------------------|
| https://sts.ofsil.com/adfs/ls/                                                                                                    |

Figure 17. AD FS Configuration - Federation Metadata

All the pre-requisites are met for SAML 2.0 Web SSO Implementation on OFSLL Server. Ensure to download the above federationmedata.xml file in a safe place. This file is required as Identity Provider (IdP) file for Web SSO implementation on OFSLL Server (i.e. OFSLL Domain Weblogic Server).

# Configuration on Weblogic Domain Server as Service Provider (SP)

FTP the federationmedata.xml downloaded in previous step onto OFSLL Server.

Pre-configuration of Managed Server

Before configuring the domain as Service Provider (SP), the SSL port has to be enabled on the Weblogic Managed Server (in this case on ofsll\_managedserver2).

Note: While adding the endpoints in AD FS Management, http protocol errors out saying needs to be https URL; so SSL has to be enabled on managed server.

**Enable SSL** 

- » Go to WebLogic Console, enable SSL in weblogic
- » Save and Activate Changes

Note: The default demo SSL certificate available as part of Weblogic domain has lesser bits length and encryption algorithm. The certificate while referred on AD server is going to error out. Hence the demo certificate has to be regenerated with a higher bits length of minimum 1024 as well as with a minimum SHA1 algorithm.

| SSL Listen Port Enabled |      |
|-------------------------|------|
| SSL Listen Port:        | 8005 |
|                         |      |

Figure 18. Weblogic Server - Enable SSL

**Creation of Self-Signed Domain Certificate** 

Once again since this is POC, a self-signed certificate is created and used as part of Weblogic Domain. Steps followed to create a self-signed certificate for Weblogic domain are:

- » Logon on to OFSLL physical server via putty
- » Set the JDK classpath to the JDK1.6+ path
- » Run the following command
  - » \$JAVA\_HOME/bin/keytool -genkey -alias mykey -keyalg RSA -sigalg SHA1withRSA -keysize 2048 -validity 365 -keypass password1 -keystore identity.jks -storepass password123

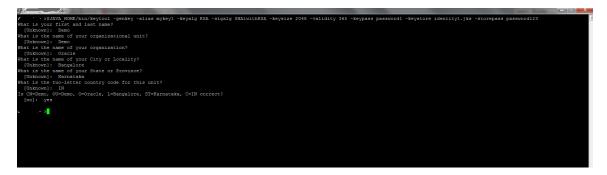

Figure 19. Weblogic Physical Server - Identity Generation

» \$JAVA\_HOME/bin/keytool -export -alias mykey -file root.cer -keystore identity.jks -storepass password123

|                                                                                                    | _ 0 _X |
|----------------------------------------------------------------------------------------------------|--------|
| >\$JAVA HOME/bin/keytool -export -alias mykeyl -file rootl.cer -keystore identityl.jks -storepass password123 | -      |
| Certificate stored in file (rootl.ger>                                                                        |        |
|                                                                                                    |        |

Figure 20. Weblogic Physical Server - Certificate Generation

» \$JAVA\_HOME/bin/keytool -import -alias mykey -file root.cer -keystore trust.jks -storepass password123

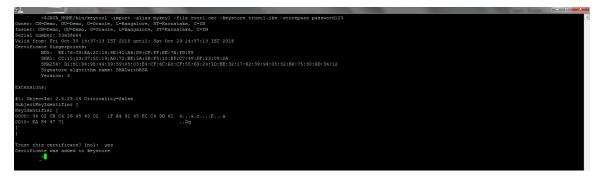

Figure 21. Weblogic Physical Server – Keystore Generation

» Copy the keystore files in the \$DOMAIN\_HOME location, where \$DOMAIN\_HOME is the Weblogic Domain path location.

| 8           | -  | ~/ap   | p/middleware | /user_pro | jects/ | dom | ains/OFSI | LLREL_domain                    |
|-------------|----|--------|--------------|-----------|--------|-----|-----------|---------------------------------|
| F:          |    | )      | FSLLREL d    | omain     | s pw   | d   |           |                                 |
| /scratch/or | ac |        |              |           |        |     | ts/doma   | ains/OFSLLREL domain            |
| E-          |    | 0      | FSLLREL d    | omain]    | \$ 11  |     |           |                                 |
| total 132   |    |        |              |           |        |     |           |                                 |
| drwxr-x     |    | orafmw | oinstall     | 4096      | Jul    |     | 15:57     | autodeploy                      |
| drwxr-x     |    | orafmw | oinstall     | 4096      | Oct    | 14  | 18:39     |                                 |
| drwxr-x     | 11 | orafmw | oinstall     | 4096      | Jul    |     | 16:02     | config                          |
| drwxr-x     |    | orafmw | oinstall     | 4096      | Jul    |     | 15:57     |                                 |
| drwxr       |    | orafmw | oinstall     | 4096      | Sep    |     | 11:43     | discoverycache                  |
| -rw-r       |    | orafmw | oinstall     | 32        | Oct    | 29  | 16:09     | edit.lok                        |
| -rw-r       |    | orafmw | oinstall     | 462       | Jul    |     | 15:59     | fileRealm.properties            |
| -rw-rr      |    | orafmw | oinstall     | 2210      | Oct    | 14  | 18:00     | identity1.jks                   |
| -rw-rr      |    | orafmw | oinstall     | 2255      | Jul    | 21  | 23:020    | identity.jks                    |
| drwxr-x     |    | orafmw | oinstall     | 4096      | Jul    |     | 15:59     | init-info                       |
| drwxr-x     |    | orafmw | oinstall     | 4096      | Jul    |     | 12:23     |                                 |
| -rw         |    | orafmw | oinstall     | 29968     | Oct    | 29  | 15:11     | nohup.out                       |
| drwxr       |    |        |              |           |        |     | 17:06     |                                 |
| drwxr       |    | orafmw | oinstall     | 4096      | Oct    | 14  | 18:46     |                                 |
| -rw-rr      |    | orafmw | oinstall     |           |        |     |           |                                 |
| -rw-rr      |    | orafmw | oinstall     | 905       | Jul    | 21  | 23:020    | root.cer                        |
| drwxr-x     |    | orafmw | oinstall     | 4096      | Jul    |     | 15:59     |                                 |
| drwxr       |    |        |              |           |        |     |           |                                 |
| -rw-r       |    |        |              |           |        |     |           | shutdown.py                     |
| -rw-r       |    |        |              |           |        |     |           | startManagedWebLogic_readme.txt |
| -rwxr-x     |    |        |              |           |        |     |           | startWebLogic.sh                |
| drwxr-x     |    |        |              |           |        |     |           |                                 |
|             |    |        | oinstall     |           |        |     | 18:46     |                                 |
| -rw-rr      |    |        |              |           |        |     |           | trust1.jks                      |
| -rw-rr      |    |        |              |           |        | 21  | 23:02     | trust.jks                       |
| [           |    | 0      | FSLLREL d    | omain]    | Ş      |     |           |                                 |

Figure 22. Weblogic Physical Server - Domain Location

Steps to configure Custom Identity and Custom Trust

- » Login to Weblogic Admin console --> Environment --> Servers --> ofsll\_managedserver2 --> Configuration -> Keystores
- » Click on "Change" button next to Keystores

| 🔒 Home Log Ou                                                                                                    | t Preferences                                  | Recor       | rd Help   |               | Q           |             |               |            |             |                   |                 | Welcome, weblogic Connected to: OF5LLREL_doma                                                     |
|----------------------------------------------------------------------------------------------------|------------------------------------------------|-------------|-----------|---------------|-------------|-------------|---------------|------------|-------------|-------------------|-----------------|---------------------------------------------------------------------------------------------------|
| Home >Summary                                                                                                    | Home >Summary of Servers >OFSLL_ManagedServer2 |             |           |               |             |             |               |            |             |                   |                 |                                                                                                   |
| Settings for OFSLL_ManagedServer2                                                                                                    |                                                |             |           |               |             |             |               |            |             |                   |                 |                                                                                                   |
| Configuration                                                                                                    | Protocols                                      | Logging     | Debug     | Monitoring    | Control     | Deployments | Services      | Security   | Notes       |                   |                 |                                                                                                   |
| General Clust                                                                                                    | er Services                                    | Keysto      | res SS    | SL Federati   | on Services | Deployment  | Migration     | Tuning     | Overload    | Health Monitoring | Server Start    | rt Web Services                                                                                   |
| Click the Lock 8                                                                                                    | Edit button in                                 | n the Chang | ge Center | to modify the | settings on | this page.  |               |            |             |                   |                 |                                                                                                   |
| Save                                                                                                    |                                                |             |           |               |             |             |               |            |             |                   |                 |                                                                                                   |
| Keystores ensure the secure storage and management of private keys and trusted certificate authorities (CAs). This page lets you view and define various keystore configurations. These settings help you to manage the security of message transmissions. |                                                |             |           |               |             |             |               |            |             |                   |                 |                                                                                                   |
| Keystores:                                                                                                    |                                                |             |           |               |             | Custor      | n Identity an | d Custom 1 | Trust Chang | e                 | Which o<br>Info | ch configuration rules should be used for finding the server's identity and trust keystores? More |
| - Idontity                                                                                                    |                                                |             |           |               |             |             |               |            |             |                   |                 |                                                                                                   |

Figure 23. Weblogic Server - Keystore Location

- » Click on the drop down menu next to Keystores and select " Custom Identity and Custom Trust "
- » Fill in the following information :
  - » Custom Identity Keystore → location of the Identity keystore; for example identity.jks

Note: By default Weblogic will look for this keystore file in \$DOMAIN\_HOME location.

- » Custom Identity Keystore Type → jks
- » Custom Identity Keystore Passphrase → this would be the storepass; for example in our case it is password123
- » Custom Trust Keystore → location of the Trust keystore; for example trust.jks

Note: By default Weblogic will look for this keystore file in \$DOMAIN\_HOME location.

- » Custom Trust Keystore Type →jks
- » Custom Trust Keystore Passphrase → this would be the storepass; for example in our case it is password123

#### » Save the changes

| 🔒 Home     | Log Out P                                                                                                    | eferences  | Necord H      | elp    |           | ٩           |             |             |             |            |                   |              |                                                                                                    |           |                  | Wel           | come, weblogic      | Conne     | ected to: OFS | LLREL_domai |
|------------|----------------------------------------------------------------------------------------------------|------------|---------------|--------|-----------|-------------|-------------|-------------|-------------|------------|-------------------|--------------|----------------------------------------------------------------------------------------------------|-----------|------------------|---------------|---------------------|-----------|---------------|-------------|
| Home >St   | ummary of S                                                                                                    | ervers >OF | SLL_ManagedS  | erver2 |           |             |             |             |             |            |                   |              |                                                                                                    |           |                  |               |                     |           |               |             |
| Settings f | or OFSLL_                                                                                                    | 4anaged    | 5erver2       |        |           |             |             |             |             |            |                   |              |                                                                                                    |           |                  |               |                     |           |               |             |
| Configur   | ation Pr                                                                                                    | otocols    | Logging Debi  | Jg M   | onitoring | Control     | Deployments | Services    | Security    | Notes      |                   |              |                                                                                                    |           |                  |               |                     |           |               |             |
| General    | Cluster                                                                                                    | Services   | Keystores     | SSL    | Federatio | on Services | Deployment  | Migration   | Tuning      | Overload   | Health Monitoring | Server Star  | rt Web Service                                                                                                    | s         |                  |               |                     |           |               |             |
| Save       |                                                                                                    |            |               |        |           |             |             |             |             |            |                   |              |                                                                                                    |           |                  |               |                     |           |               |             |
|            |                                                                                                    |            |               |        |           |             |             |             |             |            |                   |              |                                                                                                    |           |                  |               |                     |           |               |             |
| Keyston    | Keystores ensure the secure storage and management of private keys and trusted certificate authorities (CAs). This page lets you view and define various keystore configurations. These settings help you to manage the security of message transmissions. |            |               |        |           |             |             |             |             |            |                   |              |                                                                                                    |           |                  |               |                     |           |               |             |
| Keystor    | 25:                                                                                                    |            |               |        |           |             | Custon      | Identity an | d Custom Ti | rust Chang | e                 | Whic<br>Info | ch configuration ru                                                                                                    | iles shoi | ld be used f     | for finding t | he server's identil | ty and tr | ust keystores | ? More      |
| — Identi   | - Identity                                                                                                    |            |               |        |           |             |             |             |             |            |                   |              |                                                                                                    |           |                  |               |                     |           |               |             |
| Custom     | Identity K                                                                                                    | eystore:   |               |        |           |             | iden        | ity.jks     |             |            |                   | The          | The path and file name of the identity keystore. More Info                                                                                 |           |                  |               |                     |           |               |             |
| Custom     | Identity K                                                                                                    | eystore 1  | уре:          |        |           |             | jks         |             |             |            |                   | The          | The type of the keystore. Generally, this is JKS. More Info                                                                                |           |                  |               |                     |           |               |             |
| Custom     | Identity K                                                                                                    | eystore F  | assphrase:    |        |           |             | ••••        | •••••       | •••••       |            |                   |              | The encrypted custom identity keystore's passphrase. If empty or null, then the keystore will be<br>opened without a passphrase. More Info |           |                  |               |                     |           |               |             |
| Confirm    | Custom Id                                                                                                    | lentity Ke | ystore Passp  | hrase: |           |             | •••         | •••••       | •••••       |            |                   |              |                                                                                                    |           |                  |               |                     |           |               |             |
| — Trust    |                                                                                                    |            |               |        |           |             |             |             |             |            |                   |              |                                                                                                    |           |                  |               |                     |           |               |             |
| Custom     | Trust Key                                                                                                    | store:     |               |        |           |             | trust       | iks         |             |            |                   | The          | The path and file name of the custom trust keystore. More Info                                                                             |           |                  |               |                     |           |               |             |
| Custom     | Trust Key                                                                                                    | store Typ  | e:            |        |           |             | jks         |             |             |            |                   | The          | type of the keyste                                                                                                    | ore. Ger  | ierally, this is | s JKS. Mo     | re Info             |           |               |             |
| Custom     | Trust Key                                                                                                    | store Pas  | sphrase:      |        |           |             | ••••        | ••••••      | •••••       |            |                   |              | The custom trust keystore's passphrase. If empty or null, then the keystore will be opened without a<br>passphrase. More Info              |           |                  |               |                     |           | ithout a      |             |
| Confirm    | Custom T                                                                                                    | ust Keys   | tore Passphra | ise:   |           |             | •••         | •••••       | •••••       |            |                   |              |                                                                                                    |           |                  |               |                     |           |               |             |
| Save       |                                                                                                    |            |               |        |           |             |             |             |             |            |                   |              |                                                                                                    |           |                  |               |                     |           |               |             |

Figure 24. Weblogic Server – Keystore Settings

- » Click on SSL tab
  - » Private Key Alias  $\rightarrow$  This would be certificate alias; for example in our case it's "myKey"
  - » Private Key Passphrase → This would be keypass; for example in our case it's "password1"
- » Save the changes

| tings fo  | r OFSLL   | Managed     | Server2         |          |                |             |                   |              |             |               |                    |                                                                 |                                                                                                    |                                                                               |  |  |  |  |
|-----------|-----------|-------------|-----------------|----------|----------------|-------------|-------------------|--------------|-------------|---------------|--------------------|-----------------------------------------------------------------|----------------------------------------------------------------------------------------------------|-------------------------------------------------------------------------------|--|--|--|--|
| onfigura  | tion P    | rotocols    | Logging De      | bug N    | Monitoring     | Control     | Deployments       | Services     | Security    | Notes         |                    |                                                                 |                                                                                                    |                                                                               |  |  |  |  |
| eneral    | Cluster   | Services    | Keystores       | SSL      | Federation     | Services    | Deployment        | Migration    | Tuning      | Overload      | Health Monitoring  | Server Start                                                    | Web Services                                                                                                    |                                                                               |  |  |  |  |
| ave       |           |             |                 |          |                |             |                   |              |             |               |                    |                                                                 |                                                                                                    |                                                                               |  |  |  |  |
|           |           |             |                 |          |                |             |                   |              |             |               |                    |                                                                 |                                                                                                    |                                                                               |  |  |  |  |
| his page  | lets you  | view and de | efine various S | ecure So | ickets Layer ( | (SSL) setti | ngs for this serv | er instance. | These setti | ings help you | to manage the secu | ity of message                                                  | transmissions.                                                                                                    |                                                                               |  |  |  |  |
| Identi    | itv and 1 | rust Loca   | tions:          |          |                |             |                   | Keystores C  | hange       |               |                    | Indica                                                          | ates where SSL sh                                                                                                    | rould find the server's identity (certificate and private key) as well as the |  |  |  |  |
|           |           |             |                 |          |                |             |                   |              | lango       |               |                    |                                                                 |                                                                                                    | CAs). More Info                                                               |  |  |  |  |
| Identity  | v ——      |             |                 |          |                |             |                   |              |             |               |                    |                                                                 |                                                                                                    |                                                                               |  |  |  |  |
| rivate K  | ey Locat  | tion:       |                 |          |                |             | f                 | from Custom  | Identity Ke | ystore        |                    | The k                                                           | eystore attribute                                                                                                    | that defines the location of the private key file. More Info                  |  |  |  |  |
| rivate K  | ey Alias: |             |                 |          |                |             |                   | mykey        |             |               |                    |                                                                 | The keystore attribute that defines the string alias used to store and retrieve the server's private                     |                                                                               |  |  |  |  |
|           |           |             |                 |          |                |             |                   |              |             |               |                    | key.                                                            | key. More Info                                                                                                    |                                                                               |  |  |  |  |
| Privat    | e Key P   | assphrase   | s               |          |                |             |                   | •••••        | •••••       | •••           |                    |                                                                 | The keystore attribute that defines the passphrase used to retrieve the server's private key. More ${\rm Info}_{\cdots}$ |                                                                               |  |  |  |  |
| Confir    | m Priva   | te Key Pa   | ssphrase:       |          |                |             |                   | •••••        | •••••       | ••••          |                    |                                                                 |                                                                                                    |                                                                               |  |  |  |  |
| ertificat | e Locati  | on:         |                 |          |                |             | f                 | from Custom  | Identity Ke | eystore       |                    | that defines the location of the trusted certificate. More Info |                                                                                                    |                                                                               |  |  |  |  |
| Trust –   |           |             |                 |          |                |             |                   |              |             |               |                    |                                                                 |                                                                                                    |                                                                               |  |  |  |  |
|           | ertificat | e Authori   | ties:           |          |                |             | f                 | from Custom  | Trust Keys  | tore          |                    | The k                                                           | The keystore attribute that defines the location of the certificate authorities. More Info                               |                                                                               |  |  |  |  |
| usted C   |           |             |                 |          |                |             |                   |              |             |               |                    |                                                                 |                                                                                                    |                                                                               |  |  |  |  |

Figure 25. Weblogic Server – SSL Settings

- » Click on the "Advanced " field under the SSL tab
  - » Set the "Hostname Verification: " to None

Note: We need to select the hostname verification as none if the CN of the certificate is not the same as the hostname of the machine where Weblogic is installed.

- » Use JSSE SSL → Checked
- » Save the changes

| Home >Sumn    | nary of | Servers >OF | SLL_Mana     | gedServe   | r2           |               |                    |              |             |              |                     |                |                                     |                                                                                                    |
|---------------|---------|-------------|--------------|------------|--------------|---------------|--------------------|--------------|-------------|--------------|---------------------|----------------|-------------------------------------|----------------------------------------------------------------------------------------------------|
| ttings for (  | OFSLL   | _Managed    | Server2      |            |              |               |                    |              |             |              |                     |                |                                     |                                                                                                    |
| onfigurati    | on F    | rotocols    | Logging      | Debug      | Monitoring   | Control       | Deployments        | Services     | Security    | Notes        |                     |                |                                     |                                                                                                    |
| General C     | luster  | Services    | Keyston      | es SSL     | Federatio    | on Services   | Deployment         | Migration    | Tuning      | Overload     | Health Monitoring   | Server Start   | Web Services                        |                                                                                                    |
| Save          |         |             |              |            |              |               |                    |              |             |              |                     |                |                                     |                                                                                                    |
| This page le  | ts you  | view and de | efine variou | s Secure ! | Sockets Laye | r (SSL) setti | ngs for this serve | er instance. | These setti | ngs help you | to manage the secur | ity of message | transmissions.                      |                                                                                                    |
| 🔁 Identity    | y and 1 | frust Loca  | tions:       |            | I            | Keystores     | Change             |              |             |              |                     |                |                                     | ould find the server's identity (certificate and private key) as well as the CAs). More Info                                                                                                    |
| Identity      |         |             |              |            |              |               |                    |              |             |              |                     |                |                                     |                                                                                                    |
| rivate Key    | Loca    | tion:       |              |            |              | from Custon   | n Identity Keysto  | re           |             |              |                     | The l          | eystore attribute                   | that defines the location of the private key file. More Info                                                                                                    |
| rivate Key    | / Alias | •           |              |            |              | mykey         |                    |              |             |              |                     |                | More Info                           | that defines the string alias used to store and retrieve the server's private                                                                                                    |
| 🖶 Private     | Key P   | assphrase   | s            |            |              | •••••         | •••••              | •            |             |              |                     | The l<br>Info. |                                     | that defines the passphrase used to retrieve the server's private key. $\ensuremath{\operatorname{More}}$                                                                                                    |
| 🗄 Confirm     | ı Priva | te Key Pas  | ssphrase:    |            |              | •••••         | •••••              | •            |             |              |                     |                |                                     |                                                                                                    |
| ertificate    | Locati  | on:         |              |            |              | from Custon   | n Identity Keysto  | re           |             |              |                     | The            | eystore attribute                   | that defines the location of the trusted certificate. More Info                                                                                                    |
| rusted Ce     | rtifica | te Authori  | ties:        |            |              | from Custor   | n Trust Keystore   |              |             |              |                     | The            | eystore attribute                   | that defines the location of the certificate authorities. More Info                                                                                                    |
| <b>⊽Advan</b> | ced —   |             |              |            |              |               |                    |              |             |              |                     |                |                                     |                                                                                                    |
| 🚰 Hostnai     | me Ve   | rification: |              |            |              | None          |                    | •            |             |              |                     |                |                                     | nore the installed implementation of the weblogic.security.SSL.HostnameVerifie<br>rver is acting as a client to another application server). <b>Nore Info</b>                                                                        |
| 🗄 Custom      | Hostr   | name Veril  | fier:        |            |              |               |                    |              |             |              |                     | The I<br>Info  |                                     | that implements the weblogic.security.SSL.HostnameVerifier interface. More                                                                                                    |
| xport Key     | Lifesp  | an:         |              |            |              | 500           |                    |              |             |              |                     | and            | an exportable dien                  | f times WebLogic Server can use an exportable key between a domestic serve<br>th before generating a new key. The more secure you want WebLogic Server tr<br>e key should be used before generating a new key. More Info             |
| Use Ser       | ver Ce  | rts         |              |            |              |               |                    |              |             |              |                     |                |                                     | t should use the server certificates/key as the client identity when initiating an ver https. More Info                                                                                                    |
| wo Way C      | lient C | ert Behav   | ior:         |            |              | Client Ce     | rts Not Requ       | ested        |             | •            |                     | The            | form of SSL that sh                 | nould be used. More Info                                                                                                    |
| 🗄 Cert Au     | thenti  | cator:      |              |            |              |               |                    |              |             |              |                     | depr           | ecated in this relea                | dass that implements the weblogic.security.ad.CertAuthenticator dass, which<br>ase of WebLogic Server. This field is for Compatibility security only, and is only<br>adapter Authentication provider is configured. <b>More Info</b> |
| SSLReje       | ection  | Logging Er  | abled        |            |              |               |                    |              |             |              |                     | Indic<br>rejec | ates whether warr<br>ted. More Info | ning messages are logged in the server log when SSL connections are                                                                                                    |
| 🛛 街 Allov     | w Unei  | ncrypted N  | Iull Cipher  |            |              |               |                    |              |             |              |                     | Test           | if the AllowUnEncr                  | ryptedNullCipher is enabled More Info                                                                                                    |
| nbound Ce     | rtifica | te Validat  | ion:         |            |              | Builtin S     | SL Validation      | Only         |             | •            |                     | Indic          | ates the client cer                 | tificate validation rules for inbound SSL. More Info                                                                                                    |
| )utbound (    | ertific | ate Valida  | ation:       |            |              | Builtin St    | SL Validation      | Only         |             | •            |                     | Indic          | ates the server ce                  | ertificate validation rules for outbound SSL. More Info                                                                                                    |
| 🛛 🚑 Use       | JSSE S  | isl         |              |            |              |               |                    |              |             |              |                     | Selec          | t the JSSE SSL imp                  | elementation to be used in Weblogic. More Info                                                                                                    |
| Save          |         |             |              |            |              |               |                    |              |             |              |                     |                |                                     |                                                                                                    |

Figure 26. Weblogic Server – SSL Advanced Settings

Configuring the domain as SAML 2.0 Service Provider

OFSLL Server is now pre-configured with required SSL and custom identity/trust settings as required by AD FS. Now let's proceed with SAML 2.0 Identity Settings on the OFSLL Server.

**Creating SAML Identity Asserter** 

- » Log into Weblogic Admin console on the OFSLL Domain
- » Go to Security Realms -> myrealm -> Providers -> Authentication
- » Click the "Lock and Edit" button in the top-left hand corner
- » In the Authentication Providers screen, click the "New button" and select SAML2IdentityAsserter.
- » Name the new asserter SAMLIdentityAssert (or similar) and click "OK"
- » Activate Changes and Restart the server

| 🚹 Home Log Out Preferen                                                                     | ces 🔤 Record Help                                                                                                  |  |  |  |  |  |  |  |  |  |
|---------------------------------------------------------------------------------------------|----------------------------------------------------------------------------------------------------|--|--|--|--|--|--|--|--|--|
| Home >Summary of Security Realms >myrealm >Providers >SAMLIdentityAssert > <b>Providers</b> |                                                                                                    |  |  |  |  |  |  |  |  |  |
| reate a New Authentication Provider                                                         |                                                                                                    |  |  |  |  |  |  |  |  |  |
| OK Cancel                                                                                   |                                                                                                    |  |  |  |  |  |  |  |  |  |
| Create a new Authentic                                                                      | ation Provider                                                                                                    |  |  |  |  |  |  |  |  |  |
| The following properties will<br>* Indicates required fields                                | The following properties will be used to identify your new Authentication Provider.<br>* Indicates required fields |  |  |  |  |  |  |  |  |  |
| The name of the authenticat                                                                 | ion provider.                                                                                                    |  |  |  |  |  |  |  |  |  |
| * Name:                                                                                     | SAMLIdentityAssert                                                                                                 |  |  |  |  |  |  |  |  |  |
| This is the type of authentica                                                              | ation provider you wish to create.                                                                                 |  |  |  |  |  |  |  |  |  |
| Туре:                                                                                       | SAML2IdentityAsserter                                                                                              |  |  |  |  |  |  |  |  |  |
| OK Cancel                                                                                   |                                                                                                    |  |  |  |  |  |  |  |  |  |

Figure 27. Weblogic Server - SAML2 Identity Asserter Setup

» It has to say exactly SAML 2.0 Identity Assertion Provider "Supports Security Assertion Markup Language v2.0" and not 1.1 and shown below.

|   | Authentication Providers           New         Delete         Reorder         Showing 1 to 4 of 4 Previous |                                                                                         |         |  |  |  |  |  |  |
|---|----------------------------------------------------------------------------------------------------|-----------------------------------------------------------------------------------------|---------|--|--|--|--|--|--|
|   |                                                                                                    |                                                                                         |         |  |  |  |  |  |  |
|   | Name                                                                                                    | Description                                                                             | Version |  |  |  |  |  |  |
| E | ] SAMLIdentityAssert                                                                                       | SAML 2.0 Identity Assertion Provider. Supports Security Assertion Markup Language v2.0. | 1.0     |  |  |  |  |  |  |

Figure 28. Weblogic Server - SAML 2.0 version

Configuring SAML 2.0 Service Provider (SP)

- » Log into Weblogic Admin console on the OFSLL Domain
- » Go to Environment → Servers ofsII\_managedserver2 → Federation Services → SAML 2.0 Service Provider
- » Most fields can be left as default except noted below
  - » Enabled  $\rightarrow$  Checked
  - » Always Sign Authentication Requests → Checked
  - » Force Authentication → Unchecked
  - » Preferred Binding → POST
  - » Default URL → <u>https://<WeblogicServerName>:<ManagedServerPort>/ofsll142/faces/pages/OfsllHome.jspx</u>; for example <u>https://ofsll.oracle.com:9704/ofsll142/faces/pages/OfsllHome.jspx</u>
- » Save and Activate Changes

| dministration Console                                    |                                           |                       |                   |                   |                                                                                                    | Ž                             |
|----------------------------------------------------------|-------------------------------------------|-----------------------|-------------------|-------------------|----------------------------------------------------------------------------------------------------|-------------------------------|
| 🟦 Home Log Out Preferences 🔤 Record Help                 | Q                                         |                       |                   |                   | Welcome, weblogic                                                                                                    | Connected to: OFSLLREL_domai  |
| Home >Summary of Servers >OFSLL_ManagedServer2           |                                           |                       |                   |                   |                                                                                                    |                               |
| Settings for OFSLL_ManagedServer2                        |                                           |                       |                   |                   |                                                                                                    |                               |
| Configuration Protocols Logging Debug Moni               | itoring Control Deployments Service       | s Security Notes      |                   |                   |                                                                                                    |                               |
| General Cluster Services Keystores SSL Fe                | ederation Services Deployment Migra       | ation Tuning Overload | Health Monitoring | Server Start      | Web Services                                                                                                    |                               |
| SAML 1.1 Source Site SAML 1.1 Destination Site SA        | AML 2.0 General SAML 2.0 Identity Provide | SAML 2.0 Service Pr   | ovider            |                   |                                                                                                    |                               |
| Click the Lock & Edit button in the Change Center to mo  | odify the settings on this page.          |                       |                   |                   |                                                                                                    |                               |
| Save                                                     |                                           |                       |                   |                   |                                                                                                    |                               |
|                                                          |                                           |                       |                   |                   |                                                                                                    |                               |
| This page configures the SAML 2.0 per server service pro | ovider properties                         |                       |                   |                   |                                                                                                    |                               |
| ✓ Enabled                                                |                                           |                       |                   | Specifies         | whether the local site is enabled for the Service Provider role.                                                                     | More Info                     |
| Always Sign Authentication Requests                      |                                           |                       |                   |                   | whether authentication requests must be signed. If set, all outg<br>ed. More Info                                                    | oing authentication requests  |
| Force Authentication                                     |                                           |                       |                   |                   | whether the Identity Provider must authenticate users directly a<br>context. The default is false. More Info                         | nd not use a previous         |
| Passive                                                  |                                           |                       |                   |                   | es whether the Identity Provider and the user must not take con<br>requester and interact with the user in a noticeable fashion. The |                               |
| Only Accept Signed Assertions                            |                                           |                       |                   | Specifies         | whether incoming SAML 2.0 assertions must be signed. More Ir                                                                         | ıfo                           |
| Authentication Request Cache Size:                       | 10000                                     |                       |                   | The maxir         | imum size of the authentication request cache. More Info                                                                             |                               |
| Authentication Request Cache Timeout:                    | 300                                       |                       |                   | The maxir<br>Info | imum timeout (in seconds) of <authnrequest> documents stored</authnrequest>                                                          | in the local cache. More      |
| V POST One Use Check Enabled                             |                                           |                       |                   | Specifies         | whether the POST one-use check is enabled. More Info                                                                                 |                               |
| V POST Binding Enabled                                   |                                           |                       |                   | Specifies         | whether the POST binding is enabled for the Service Provider.                                                                        | More Info                     |
| Artifact Binding Enabled                                 |                                           |                       |                   | Specifies         | whether the Artifact binding is enabled for the Service Provider.                                                                    | More Info                     |
| Preferred Binding:                                       | POST 🚽                                    |                       |                   |                   | the preferred binding type for endpoints of Service Provider service "Artifact". More Info                                           | vices. Must be set to "None", |
| Default URL:                                             | https://c                                 | n:8005/ofsll142/faces | 6/p               | The Servi         | ice Provider's default URL. More Info                                                                                                |                               |
| Save                                                     |                                           |                       |                   |                   |                                                                                                    |                               |
| Click the Lock & Edit button in the Change Center to mo  | dify the settings on this page.           |                       |                   |                   |                                                                                                    |                               |
|                                                          |                                           |                       |                   |                   |                                                                                                    |                               |

Figure 29. Weblogic Server - SAML2.0 Service Provider

Configuring SAML 2.0 Federation properties for the Domain

- » Log into Weblogic Admin console on the OFSLL Domain
- » Go to Environment → Servers → ofsll\_managedserver2→ Federation Services → SAML 2.0 General
- » Lock and Edit

- » Most fields can be left as default except noted below
  - » Replicated Cache Enabled  $\rightarrow$  Un-checked

Note: this should not be checked for a single node managed server setup; only applicable for cluster setup.

- » Contact Person Given Name → Insert your first name
- » Contact Person Surname  $\rightarrow$  Insert last name
- » Contact Person Type Select from list  $\rightarrow$  pick one doesn't matter which
- » Contact Person Company → Oracle
- » Contact Person Telephone Number → Insert a phone number
- » Contact Person Email Address  $\rightarrow$  Your email address
- » Organization Name → Oracle
- » Organization URL → http://www.oracle.com/
- » Published Site URL must be in format → <u>https://<WeblogicServerName>:<ManagedServerPort>/saml2;</u> for example <u>https://ofsll.oracle.com:9704/saml2</u>

Note: If you have a cluster of Managed Servers, this should be the externally visible entry point to all Managed Servers in the cluster i.e. the URL exposed via a web server in front of the Managed Servers.

- » Entity ID  $\rightarrow$  Domain name or similar, this must be unique; for example sso\_domain
- » Single Sign-on Signing Key Alias  $\rightarrow$  myKey (this is the customer keystore)
- » Single Sign-on Signing Key Pass Phrase → myKey passphrase
- » Confirm Single Sign-on Signing Key Pass Phrase → myKey passphrase
- » Recipient Check Enabled  $\rightarrow$  Un-checked
- » Save and Activate Changes

## » Restart the server

| Home Log Out Preferences 🔤 Record Help                          | Q                                                            | Welcome, weblogic Connected to: OFSLLREL_d                                                                                                  |
|-----------------------------------------------------------------|--------------------------------------------------------------|----------------------------------------------------------------------------------------------------|
| ome >Summary of Servers >OFSLL_ManagedServer2                   |                                                              |                                                                                                    |
| tings for OFSLL_ManagedServer2                                  |                                                              |                                                                                                    |
| nfiguration Protocols Logging Debug Monitoring                  | Control Deployments Services Security Notes                  |                                                                                                    |
| eneral Cluster Services Keystores SSL Federati                  | ion Services Deployment Migration Tuning Overload Health Mo  | nitoring Server Start Web Services                                                                                                    |
| SAML 1.1 Source Site SAML 1.1 Destination Site SAML 2.0         | General SAML 2.0 Identity Provider SAML 2.0 Service Provider |                                                                                                    |
| ave Publish Meta Data                                           |                                                              |                                                                                                    |
| Click the Lock & Edit button in the Change Center to modify the | e settings on this page.                                     |                                                                                                    |
|                                                                 | a decenings on and pages                                     |                                                                                                    |
| This page configures the general SAML 2.0 per server properties | 5                                                            |                                                                                                    |
| General                                                         |                                                              |                                                                                                    |
| ළ <mark>ු</mark> Replicated Cache Enabled                       |                                                              | Specifies whether the persistent cache (LDAP or RDBMS) is used for storing SAML 2.0 artifacts and<br>authentication requests. More Info     |
| Site Info                                                       |                                                              | dunancason regocasa. Proceenonia                                                                                                    |
| ontact Person Given Name:                                       |                                                              | The contact person given (first) name. More Info                                                                                            |
|                                                                 |                                                              |                                                                                                    |
| ontact Person Surname:                                          |                                                              | The contact person surname (last name). More Info                                                                                           |
| ontact Person Type:                                             | administrative v                                             | The contact person type. More Info                                                                                                    |
|                                                                 |                                                              | The analysis of the second second second second second second second second second second second second second                              |
| ontact Person Company:                                          | Oracle                                                       | The contact person's company name. More Info                                                                                                |
| ontact Person Telephone Number:                                 | 1234567890                                                   | The contact person's telephone number. More Info                                                                                            |
| ontact Person Email Address:                                    |                                                              | The contact person's e-mail address. More Info                                                                                              |
|                                                                 |                                                              |                                                                                                    |
| Organization Name:                                              | Oracle                                                       | The organization name. More Info                                                                                                    |
| Organization URL:                                               | http://www.oracle.com/                                       | The organization URL. More Info                                                                                                    |
| ublished Site URL:                                              |                                                              |                                                                                                    |
| ublished Site URL:                                              | http://cn:8003/saml2                                         | The published site URL. More Info                                                                                                    |
| ntity ID:                                                       | sso_domain                                                   | The string that uniquely identifies the local site. More Info                                                                               |
| - Bindings                                                      |                                                              |                                                                                                    |
| Recipient Check Enabled                                         |                                                              | Specifies whether the recipient/destination check is enabled. When true, the recipient of the SAML                                          |
|                                                                 |                                                              | Request/Response must match the URL in the HTTP Request. More Info                                                                          |
| Transport Layer Client Authentication Enabled                   |                                                              | Specifies whether TLS/SSL dient authentication is required. More Info                                                                       |
| ransport Layer Security Key Alias:                              |                                                              | The string alias used to store and retrieve the server's private key, which is used to establish outgoing<br>TLS/SSL connections. More Info |
|                                                                 |                                                              |                                                                                                    |
| ransport Layer Security Key Passphrase:                         |                                                              | The passphrase used to retrieve the server's private key from the keystore. More Info                                                       |
| ConfirmTransport Layer Security Key Passphrase:                 |                                                              |                                                                                                    |
| Basic Client Authentication Enabled                             |                                                              | Specifies whether Basic Authentication client authentication is required. More Info                                                         |
|                                                                 |                                                              |                                                                                                    |
| Basic Authentication User Name:                                 |                                                              | The username that is used to assign Basic authentication credentials to outgoing HTTPS<br>connections. More Info                            |
| Basic Authentication Password:                                  |                                                              | The password used to assign Basic Authentication credentials to outgoing HTTPS connections More                                             |
|                                                                 |                                                              | Info                                                                                                    |
| onfirm Basic Authentication Password:                           |                                                              |                                                                                                    |
| Artifact Resolution Service                                     |                                                              |                                                                                                    |
| Only Accept Signed Artifact Requests                            |                                                              | Specifies whether incoming artifact requests must be signed. More Info                                                                      |
| vrtifact Cache Size:                                            | 10000                                                        | The maximum size of the artifact cache. More Info                                                                                           |
|                                                                 |                                                              |                                                                                                    |
| rtifact Cache Timeout:                                          | 300                                                          | The maximum timeout (in seconds) of artifacts stored in the local cache. More Info                                                          |
| Single Sign-on                                                  |                                                              |                                                                                                    |
| ingle Sign-on Signing Key Alias:                                | mykey                                                        | The keystore alias for the key to be used when signing documents. More Info                                                                 |
| Single Sign-on Signing Key Pass Phrase:                         | •••••                                                        | The passphrase used to retrieve the local site's SSO signing key from the keystore. More Info                                               |
|                                                                 |                                                              |                                                                                                    |
| Confirm Single Sign-on Signing Key Pass Phrase:                 | •••••                                                        |                                                                                                    |
| Save Publish Meta Data                                          |                                                              |                                                                                                    |
|                                                                 |                                                              |                                                                                                    |

Figure 30. Weblogic Server – SAML2.0 General

- » Go to Environment →Servers →ofsll\_managedserver2→ Federation Services →SAML 2.0 General
- » Publish the Service provider (SP) metadata to an XML file using the "Publish Meta Data" button. Keep the file in a safe place it will be used by AD Server at later stage. For example ofsll\_metadata.xml in this case.

| ttings for OFSLL_M                                                                                                    | anaged                                                      | Server2    |                 |                             |              |                |              |          |              |                   |              |              |
|----------------------------------------------------------------------------------------------------|-------------------------------------------------------------|------------|-----------------|-----------------------------|--------------|----------------|--------------|----------|--------------|-------------------|--------------|--------------|
|                                                                                                    |                                                             |            | Debug           | Manthadaa                   | Control      | Deployments    | Comisso (    | -        | Notes        |                   |              |              |
| onfiguration Prot                                                                                                    | ocois                                                       | Logging    | Debug           | Monitoring                  | Control      | Deployments    | Services     | Security | Notes        |                   |              |              |
| General Cluster                                                                                                    | Services                                                    | Keystor    | res SSL         | Federati                    | on Service   | s Deployment   | Migration    | Tuning   | Overload     | Health Monitoring | Server Start | Web Services |
| SAML 1.1 Source Site                                                                                                    | SAML                                                        | 1.1 Destin | nation Site     | SAML 2.0                    | ) General    | SAML 2.0 Ident | ity Provider | SAML 2.0 | Service Prov | vider             |              |              |
| Save Publish Meta                                                                                                    | Data                                                        |            |                 |                             |              |                |              |          |              |                   |              |              |
|                                                                                                    |                                                             |            |                 |                             |              |                |              |          |              |                   |              |              |
| Click the <i>Lock &amp; Edit</i>                                                                                                    | button in                                                   | the Chan   | ge Center       | to modify the               | settings on  | this page.     |              |          |              |                   |              |              |
|                                                                                                    |                                                             |            |                 |                             |              |                |              |          |              |                   |              |              |
| blish SAML 2.0 Me                                                                                                    | ta Data                                                     |            |                 |                             |              |                |              |          |              |                   |              |              |
| OK Cancel                                                                                                    |                                                             |            |                 |                             |              |                |              |          |              |                   |              |              |
|                                                                                                    |                                                             |            |                 |                             |              |                |              |          |              |                   |              |              |
|                                                                                                    |                                                             |            |                 |                             |              |                |              |          |              |                   |              |              |
| Metadata File Pro                                                                                                    | perties                                                     |            |                 |                             |              |                |              |          |              |                   |              |              |
| Metadata File Pro                                                                                                    | perties                                                     |            |                 |                             |              |                |              |          |              |                   |              |              |
| Metadata File Pro                                                                                                    |                                                             | metadata   | a for this s    | erver to a file             |              |                |              |          |              |                   |              |              |
|                                                                                                    |                                                             | metadata   | a for this s    | erver to a file             | •            |                |              |          |              |                   |              |              |
|                                                                                                    | SAML 2.0                                                    |            |                 |                             |              | a to.          |              |          |              |                   |              |              |
| This page writes the                                                                                                    | SAML 2.0                                                    |            | admin ser       | ver) to write               | the metadata |                |              |          |              |                   |              |              |
| This page writes the s<br>Enter the name of the<br>Path:                                                                                     | SAML 2.0<br>file (relat                                     |            | admin ser       |                             | the metadata |                |              |          |              |                   |              |              |
| This page writes the source of the<br>Enter the name of the<br>Path:                                                                         | SAML 2.0<br>file (relat                                     |            | admin ser<br>// | ver) to write<br>mp/ofsll_m | the metadata | ni             |              |          |              |                   |              |              |
| This page writes the                                                                                                    | SAML 2.0<br>file (relat                                     |            | admin ser<br>// | ver) to write<br>mp/ofsll_m | the metadata | ni             |              |          |              |                   |              |              |
| This page writes the sentence of the Path:<br>Recently Used Pat                                                                              | SAML 2.0<br>file (relat                                     |            | admin ser<br>// | ver) to write<br>mp/ofsll_m | the metadata | ni             |              |          |              |                   |              |              |
| This page writes the Enter the name of the Path:<br>Recently Used Pat<br>Current Location:                                                   | SAML 2.0<br>file (relat<br><b>hs:</b>                       |            | admin ser<br>// | ver) to write<br>mp/ofsll_m | the metadata | ni             |              |          |              |                   |              |              |
| This page writes the i<br>Enter the name of the<br>Path:<br>Recently Used Pat<br>Current Location:<br>.ICE-unix<br>.esd-10102                | SAML 2.0<br>file (relat<br><b>hs:</b>                       | ive to the | admin ser<br>// | ver) to write<br>mp/ofsll_m | the metadata | ni             |              |          |              |                   |              |              |
| This page writes the i<br>Enter the name of the<br>Path:<br>Recently Used Pat<br>Current Location:<br>.ICE-unix<br>.esd-10102<br>hsperfdata, | SAML 2.0<br>file (relat<br><b>hs:</b><br>_emcadm            | ive to the | admin ser<br>// | ver) to write<br>mp/ofsll_m | the metadata | ni             |              |          |              |                   |              |              |
| This page writes the i<br>Enter the name of the<br>Path:<br>Recently Used Pat<br>Current Location:<br>.ICE-unix<br>.esd-10102                | SAML 2.0<br>file (relat<br><b>hs:</b><br>_emcadm<br>_orafmw | ive to the | admin ser<br>// | ver) to write<br>mp/ofsll_m | the metadata | ni             |              |          |              |                   |              |              |

Figure 31. Weblogic Server – Publish Meta Data

#### » The Published ofsll\_metadata.xml file would look as below

| 3                                                                                                    | FLL_Metadata.xml - Notepad                                                                                                    |                                     |
|----------------------------------------------------------------------------------------------------|----------------------------------------------------------------------------------------------------|-------------------------------------|
| File Edit Format View Help                                                                                                    |                                                                                                    |                                     |
| <pre>c?xml version="1.0" encoding="UTF-8" standalone=<br/>rmd:EntityDescriptor xmlns:md="unr:oasis:namest:<br/>rdmd:SpOSoDescriptor AuthnRequestsSigned="false"<br/>rmd:KeyDescriptor use="signing"&gt;<br/>cds:KeyInfo xmlns:ds="http://www.w3.org/2000/09/<br/>cds:X509Data&gt;<br/>cds:X509Data&gt;<br/>rds:X509Data&gt;<br/>rds:X509Data<br/>rds:X509Data<br/>rd</pre> | <pre>cc:SAML:2.0:metadata" entityID="sso_domain"&gt; WantAssertionsSigned="false" protocolSupportEnumeration="urn /xmldsig#"&gt; MQ@wGwYDVQQLEwRPRINTWRGwFQYD aFWcXDDA3MDUwNTASMjBaMCgxDTAL LMIIBIjANBgkqhkiG9w0BAQEFAADC BByyK7aY/IM4kxHpl+bK78IrD2Doi Htbl29QXVr4A+WAnu+trquyuuyLo AfbagWC2pQ1baKz91kcHzYwL37VbA g981+1TX2uUSM/11Dr1Ljn6nawrbg tc/0sXfwIDAQABoyEwHzAdBgWHQ4E H5QADggEBAEKhePABGy65K1ZgQ4Y9 klmeSntsNeBEI51AQLdB9smyEpAgf JIFFfrp1hWscWPSbIrnXE7DHZDqZ _jmWFRD8yU3dYpzpHtalkCRF+62E3</pre> | :oasis:names:tc:SAML:2.0:protocol"> |
| <br><br>                                                                                                    |                                                                                                    |                                     |
| <pre><md:assertionconsumerservice <br="" binding="urn:oasis:&lt;/pre&gt;&lt;/td&gt;&lt;td&gt;::names:tc:SAML:2.0:bindings:SOAP" index="0" location="http://&lt;/td&gt;&lt;td&gt;9452/saml2/sp/ars/soap">:9452/saml2/sp/acs/post" index=<br/>:9452/saml2/sp/acs/artifact</md:assertionconsumerservice></pre>                                                                                                    |                                                                                                    |                                     |
| 2                                                                                                    | Ш                                                                                                    |                                     |

Figure 32. Weblogic Service Provider Metadata

Configuring Identity Provider (IdP) as Service Provider on the Domain

- » Log into Weblogic Admin console on OFSLL Server
- » Go to Security Realms  $\rightarrow$  myrealm  $\rightarrow$  Providers  $\rightarrow$  Authentication
- » Select the SAMLIdentityAssert created previously and click on the Management tab
- » Create a New Web Single Sign-On Identity Provider Partner, named SAML\_SSO\_IDP01 (the name is immaterial but it must match when referenced later)

| 🔒 Home Log Out Preferences 🔤 Record Help                                                                             | Welcome, weblogic Connected to: OFSLLREL_domain |
|----------------------------------------------------------------------------------------------------|-------------------------------------------------|
| Home >Summary of Security Realms > <u>myrealm</u> >Providers > <b>SAMLIdentityAssert</b>                             |                                                 |
| Settings for SAMLIdentityAssert                                                                                      |                                                 |
| Configuration Management Migration                                                                                   |                                                 |
| On this page, you can add, delete, and view SAML 2.0 identity provider partners for this SAML 2.0 Identity Asserter. |                                                 |
| Identity Provider Partners                                                                                           |                                                 |
| New v Delete                                                                                                    | Showing 1 to 1 of 1 Previous   Next             |
| New Web Single Sign-On Identity Provider Partner                                                                     |                                                 |
| New WebService Identity Provider Partner                                                                             |                                                 |
| New Delete                                                                                                    | Showing 1 to 1 of 1 Previous   Next             |
|                                                                                                    |                                                 |

Figure 33. Weblogic Domain - Identity Provider

» In the file browse screen, select the Identity Provider (IdP) metadata file (i.e. federationmetadata.xml)

Note: Federation Metadata Import fails with a java error if imported directly. The xml metadata needs to be changed manually.

| Create a 5411 2.0 Web Single Sign                 | -on Identity Provider Partner                                                                     |
|---------------------------------------------------|---------------------------------------------------------------------------------------------------|
| OK Cancel                                         |                                                                                                   |
| Partner Properties                                |                                                                                                   |
| Use this page to:                                 |                                                                                                   |
| Enter the name of your new                        | Single Sign-on Identity Provider partner                                                          |
| <ul> <li>Specify the name and location</li> </ul> | n of the SAML 2.0 metadata file that you received from this new partner                           |
| * Indicates required fields                       |                                                                                                   |
| Please specify the name of the partner            |                                                                                                   |
| * Name:                                           | SAML_SSO_IDP01                                                                                    |
| Please specify the name of the file cont          | taining the partner metadata document.                                                            |
| Path:                                             | (tmp)FederationMetadata.xm                                                                        |
| Recently Used Paths:                              | /tmp                                                                                              |
| Current Location:                                 | / tmp                                                                                             |
| There are no files at the current locatio         | n which are selectable. Choose a parent folder from the location links above or enter a new path. |
| OK Cancel                                         |                                                                                                   |
|                                                   |                                                                                                   |

Figure 34. Weblogic Domain - Identity Provider

#### **Modify Federation Metadata**

Remove the WS-Trust metadata content and the metadata signature as follows:

- » Open FederationMetadata.xml with a XML editor.
- » Delete the sections of the file shown below

### WS-TRUST METADATA TAGS

| Description                                                        | Section starts with                                                                  | Section ends with |
|--------------------------------------------------------------------|--------------------------------------------------------------------------------------|-------------------|
| Metadata document signature                                        | <ds:signature<br>xmlns:ds="http://www.w3.org/2000/09/xmldsig#"&gt;</ds:signature<br> |                   |
| WS-Trust & WS-<br>Federation application<br>service metadata       | <roledescriptor<br>xsi:type="fed:ApplicationServiceType"</roledescriptor<br>         |                   |
| WS-Trust & WS-<br>Federation security<br>token service<br>metadata | <roledescriptor<br>xsi:type="fed:SecurityTokenServiceType"</roledescriptor<br>       |                   |

» Save the edited file.

Remove the Service Provider metadata section from already edited Federation Metadata XML.

- $\ensuremath{\,{\rm w}}$  Open the previously modified FederationMetadata.xml using a XML editor.
- » Delete the following section of the file.

#### SP METADATA TAGS

| Description             | Section starts with                                                  | Section ends with |
|-------------------------|----------------------------------------------------------------------|-------------------|
| SAML 2.0 SP<br>metadata | <spssodescriptor<br>WantAssertionsSigned="true"</spssodescriptor<br> |                   |

» The starting two elements of the resulting modified file should look like:

- » <EntityDescriptor ...>
- » <IDPSSODescriptor...>

| (+)⊕ 🖻                                                                                                    | FederationMetadata.xml                                                              | D-0 🥖                                   | $\mathbf{FederationMetad}$ × |                                                                                    |                             |
|----------------------------------------------------------------------------------------------------|-------------------------------------------------------------------------------------|-----------------------------------------|------------------------------|------------------------------------------------------------------------------------|-----------------------------|
|                                                                                                    |                                                                                     |                                         |                              |                                                                                    |                             |
| xml versio</td <td></td> <td></td> <td></td> <td></td> <td></td>                                                                                                    |                                                                                     |                                         |                              |                                                                                    |                             |
|                                                                                                    | riptor xmlns="urn:oasis:names:tc:SAML:2.                                            |                                         |                              | /adfs/services/trust" ID="_8094bcef-04d8-4b58-9573-d23dda9907fc">                  |                             |
|                                                                                                    | ODescriptor protocolSupportEnumeration="un                                          | n:oasis:names:tc:S                      | AML:2.0:protocol">           |                                                                                    |                             |
|                                                                                                    | yDescriptor use="encryption">                                                       |                                         |                              |                                                                                    |                             |
|                                                                                                    | <keyinfo xmlns="http://www.w3.org/200&lt;/td&gt;&lt;td&gt;0/09/xmldsig#"></keyinfo> |                                         |                              |                                                                                    |                             |
|                                                                                                    | - <x509data></x509data>                                                             | TD 4 - TO 4-001 4T                      | NR . In of cult TANR -       | kghkiG9w0BAQsFADAgMSgwJgYDVQQDEx9BREZTIEVuY3J5cHRpb24gLSBzdHN                      |                             |
|                                                                                                    | MIIC3DCCAC5gAw                                                                      | ribagiQuzu8Lrw41                        | JNB+KXeOIGHIIIANBG           | ĸqnĸiG9w0BAQSFADAqmSgwJgTDVQQDEX9BKEZTTEVuT3J3CHKpD24gLSB20HM                      | UB222DGWUT29CMB4XDTE1MDCyMT |
|                                                                                                    |                                                                                     |                                         |                              |                                                                                    |                             |
|                                                                                                    | evDescriptor>                                                                       |                                         |                              |                                                                                    |                             |
|                                                                                                    | vDescriptor use="signing">                                                          |                                         |                              |                                                                                    |                             |
|                                                                                                    | <kevinfo xmins="http://www.w3.org/200&lt;/td&gt;&lt;td&gt;0/09/xmldsia#"></kevinfo> |                                         |                              |                                                                                    |                             |
|                                                                                                    | - <x509data></x509data>                                                             | 1 I I I I I I I I I I I I I I I I I I I |                              |                                                                                    |                             |
|                                                                                                    | <x509certificate>MIIC1jCCAb6qAw</x509certificate>                                   | IBAqIQYdaJO01qR                         | 6JAKPxvj8Vk3jANBgk           | qhkiG9w0BAQsFADAnMSUwIwYDVQQDExxBREZTIFNpZ25pbmcqLSBzdHMub22                       | zbGwuY29tMB4XDTE1MDcyMTEyMz |
|                                                                                                    |                                                                                     |                                         |                              |                                                                                    |                             |
|                                                                                                    |                                                                                     |                                         |                              |                                                                                    |                             |
|                                                                                                    | eyDescriptor>                                                                       |                                         |                              |                                                                                    |                             |
|                                                                                                    | igleLogoutService Location="https://:                                               |                                         |                              | nes:tc:SAML:2.0:bindings:HTTP-Redirect"/>                                          |                             |
|                                                                                                    | igleLogoutService Location="https://:                                               |                                         |                              | nes:tc:SAML:2.0:bindings:HTTP-POST"/>                                              |                             |
|                                                                                                    | meIDFormat>urn:oasis:names:tc:SAML:1.                                               |                                         |                              |                                                                                    |                             |
|                                                                                                    | meIDFormat>urn:oasis:names:tc:SAML:2.0                                              |                                         |                              |                                                                                    |                             |
|                                                                                                    | meIDFormat>urn:oasis:names:tc:SAML:2.0<br>ngleSignOnService Location="https://      |                                         |                              | nt><br>mes:tc:SAML:2.0:bindings:HTTP-Redirect*/>                                   |                             |
|                                                                                                    | igleSignOnService Location= https://                                                |                                         |                              | mes:tc:SAML:2.0:bindings:HTTP-Redirect /><br>mes:tc:SAML:2.0:bindings:HTTP-POST"/> |                             |
|                                                                                                    |                                                                                     |                                         |                              | 55" NameFormat="urn:oasis:names:tc:SAML:2.0:attrname-format:uri"                   |                             |
|                                                                                                    | Name="http://schemas.xmlsoap.org/ws/                                                |                                         |                              |                                                                                    |                             |
|                                                                                                    |                                                                                     |                                         |                              | NameFormat="urn:oasis:names:tc:SAML:2.0:attrname-format:uri"                       |                             |
|                                                                                                    | Name="http://schemas.xmlsoap.org/ws/                                                |                                         |                              |                                                                                    |                             |
|                                                                                                    |                                                                                     |                                         |                              | ormat="urn:oasis:names:tc:SAML:2.0:attrname-format:uri"                            |                             |
| P. C. P. C. | Name="http://schemas.xmlsoap.org/ws/                                                | 2005/05/identity/                       | claims/name"/>               |                                                                                    |                             |
|                                                                                                    |                                                                                     |                                         |                              | rmat="urn:oasis:names:tc:SAML:2.0:attrname-format:uri"                             |                             |
|                                                                                                    | Name="http://schemas.xmlsoap.org/ws/                                                |                                         |                              |                                                                                    |                             |
|                                                                                                    |                                                                                     |                                         |                              | ne" NameFormat="urn:oasis:names:tc:SAML:2.0:attrname-format:uri"                   |                             |
|                                                                                                    | Name="http://schemas.xmlsoap.org/clai                                               |                                         |                              |                                                                                    |                             |
|                                                                                                    |                                                                                     |                                         |                              | fail Address" NameFormat="urn:oasis:names:tc:SAML:2.0:attrname-format:uri"         |                             |
|                                                                                                    | Name="http://schemas.xmlsoap.org/clain                                              |                                         |                              | Format="urn:oasis:names:tc:SAML:2.0:attrname-format:uri"                           |                             |
|                                                                                                    | Name="http://schemas.xmlsoap.org/clai                                               |                                         | yname= Group namer           | -ormat= urn:oasis:names:tc:SAML:2.0:attrname-format:uri                            |                             |
|                                                                                                    |                                                                                     |                                         |                              | N" NameFormat="urn:oasis:names:tc:SAML:2.0:attrname-format:uri"                    |                             |
|                                                                                                    | Name="http://schemas.xmlsoap.org/clai                                               |                                         | Viane AD 13 1.X OF           | W Name of Mat- unit.ousis.numes.tc.SAME.2.0.utti nume formut.uni                   |                             |
|                                                                                                    |                                                                                     |                                         | vName="Role" NameFo          | rmat="urn:oasis:names:tc:SAML:2.0:attrname-format:uri"                             |                             |
|                                                                                                    | Name="http://schemas.microsoft.com/w                                                |                                         |                              |                                                                                    |                             |
|                                                                                                    |                                                                                     |                                         |                              | meFormat="urn:oasis:names:tc:SAML:2.0:attrname-format:uri"                         |                             |
|                                                                                                    | Name="http://schemas.xmlsoap.org/ws/                                                |                                         |                              |                                                                                    |                             |
| <att< td=""><td>ribute xmlns="urn:oasis:names:tc:SAML:2</td><td>0:assertion" Friend</td><td>yName="PPID" NameFo</td><td>ormat="urn:oasis:names:tc:SAML:2.0:attrname-format:uri"</td><td></td></att<>                                                                                                    | ribute xmlns="urn:oasis:names:tc:SAML:2                                             | 0:assertion" Friend                     | yName="PPID" NameFo          | ormat="urn:oasis:names:tc:SAML:2.0:attrname-format:uri"                            |                             |
|                                                                                                    | Name="http://schemas.xmlsoap.org/ws/                                                |                                         |                              |                                                                                    |                             |
|                                                                                                    | ribute xmlns="urn:oasis:names:tc:SAML:2                                             | 0:assertion" Friend                     | yName= <b>"Name ID"</b> Nar  | meFormat="urn:oasis:names:tc:SAML:2.0:attrname-format:uri"                         |                             |
| <                                                                                                    |                                                                                     |                                         |                              |                                                                                    | >                           |

Figure 35. Modified Federation Metadata

- » Save the file.
- » Import the modified FederationMetadata.xml file on to OFSLL Domain

| Settings for | ettings for SAMLIdentityAssert                                                                                       |              |                                     |  |  |  |  |  |  |
|--------------|----------------------------------------------------------------------------------------------------|--------------|-------------------------------------|--|--|--|--|--|--|
| Configuratio | Manageme                                                                                                    | nt Migration |                                     |  |  |  |  |  |  |
| On this pa   | On this page, you can add, delete, and view SAML 2.0 identity provider partners for this SAML 2.0 Identity Asserter. |              |                                     |  |  |  |  |  |  |
| 🖟 Customiz   | e this table                                                                                                    |              |                                     |  |  |  |  |  |  |
| Identity F   | rovider Partne                                                                                                    | 5            |                                     |  |  |  |  |  |  |
| New ~        | Delete                                                                                                    |              | Showing 1 to 1 of 1 Previous   Next |  |  |  |  |  |  |
| 🗖 Nam        | e 🗠                                                                                                    |              |                                     |  |  |  |  |  |  |
|              | SSO_IDP01                                                                                                    |              |                                     |  |  |  |  |  |  |
| New ~        | Delete                                                                                                    |              | Showing 1 to 1 of 1 Previous   Next |  |  |  |  |  |  |

Figure 36. Weblogic Domain – Identity Provider

- » Click on the Identity Provider Partner, SAML\_SSO\_IDP01 that got created in above step, and leave most fields as default except noted below
  - » Name → SAML\_SSO\_IDP01
  - » Enabled → Checked
  - » Description → SAML\_SSO\_IDP01
  - » Redirect URI → /ofsII42/faces/\*

Note: this is the OFSLL application URL context and depends on your application context defined

- » Only Accept Signed Artifact Requests  $\rightarrow$  Checked
- » Save

1

| dministrati | on Consol    | 0                                     |                                       |                                     |                                     |                                                                                                    | Q                              |
|-------------|--------------|---------------------------------------|---------------------------------------|-------------------------------------|-------------------------------------|----------------------------------------------------------------------------------------------------|--------------------------------|
| 🟠 Home      | Log Out Pre  | ferences 🔤 Record Help                | Q                                     |                                     |                                     | Welcome, weblogic                                                                                                    | Connected to: OFSLLREL_domain  |
| Home >Su    | ummary of Se | curity Realms >myrealm >Providers >S  | AMLIdentityAssert >SAML_SSO_IDP0      | 1                                   |                                     |                                                                                                    |                                |
| Settings fo | or SAMLIde   | ntityAssert                           |                                       |                                     |                                     |                                                                                                    |                                |
| General     | Site Info    | Single Sign-On Signing Certificate    | Transport Layer Client Certificate    | Single Sign-On Service Endpoints    | Artifact Resolution Service En      | ndpoints                                                                                                    |                                |
| Save        |              |                                       |                                       |                                     |                                     |                                                                                                    |                                |
| Configur    | es a SAML 2. | 0 Web Single Sign-on Identity Provid  | er Partner's General Properties       |                                     |                                     |                                                                                                    |                                |
| The para    | meters that  | can be set on this Administration Cor | nsole page can also be accessed progr | ammatically via the Java interfaces | that are identified in this help to | ppic. For API information about those interfaces, see Related Topics.                                                                                                    |                                |
| — Overvi    | iew          |                                       |                                       |                                     |                                     |                                                                                                    |                                |
| Name:       |              |                                       | SAML_SSO_IDP01                        |                                     | The                                 | e name of this Identity Provider partner. More Info                                                                                                    |                                |
| 🔽 Enabl     | led          |                                       |                                       |                                     | Spei                                | ecifies whether interactions with this Identity Provider partner are enal                                                                                                    | bled on this server. More      |
| Descript    | ion:         |                                       | SAML_SSO_IDP01                        |                                     | A sh                                | hort description of this Identity Provider partner. More Info                                                                                                    |                                |
| — Auther    | ntication Re | equests                               |                                       |                                     |                                     |                                                                                                    |                                |
| Identity    | Provider N   | ame Mapper Class Name:                |                                       |                                     |                                     | e Java class that overrides the default username mapper class with where reprovider is configured in this security realm. More Info                                                                                       | ich the SAML 2.0 Identity      |
| Issuer U    | RI:          |                                       | http://sts.ofsll.com/adfs/s           | ervices/trust                       | The                                 | Issuer URI of this Identity Provider partner. More Info                                                                                                    |                                |
| Virtua      | al User      |                                       |                                       |                                     | Spe<br>are                          | edifies whether user information contained in assertions received from<br>mapped to virtual users in this security realm. More Info                                                                                       | this Identity Provider partner |
| Redirect    | URIs:        |                                       |                                       |                                     |                                     | optional set of URIs from which unauthenticated users will be redirecte                                                                                                    | ed to the Identity Provider    |
| /ofsll      | L142/fac     | es/*                                  |                                       |                                     | part                                | ther. More Info                                                                                                    |                                |
| /FCJNe      | eoWebul/     | -<br>*                                | al and                                |                                     |                                     |                                                                                                    |                                |
| V Proce     | ess Attribut | es                                    |                                       |                                     | Spease                              | ecifies whether the SAML 2.0 Identity Asserter provider consumes attri<br>ertions received from this Identity Provider partner. More Info                                                                                 | ibute statements contained in  |
| — Signing   | g            |                                       |                                       |                                     |                                     |                                                                                                    |                                |
| Only Acc    | ept Signed   | Authentication Requests:              | false                                 |                                     | Spe<br>Info                         | ecifies whether authentication requests sent to this Identity Provider p<br>o                                                                                                    | arther must be signed. More    |
| ✓ Only .    |              | ed Artifact Requests                  |                                       |                                     |                                     | edies whether SAML artifact requests received from this Identity Prov<br>ned. More Info                                                                                                    | ider partner must be           |
|             | Artifact via | POCT                                  |                                       |                                     | Con                                 | cifies whether SAML artifacts are delivered to this Identity Provider pa                                                                                                    | artner via the HTTP POST       |
| E Schu      | Artifuce vic |                                       |                                       |                                     |                                     | thod. More Info                                                                                                    |                                |
| Artifact    | Binding POS  | ST Form:                              |                                       |                                     | for J                               | URL of the custom web application that generates the POST form for<br>Artifact bindings to this Identity Provider partner, Details about the re<br>dication are available in the OASIS SAML 2.0 specifications. More Infi | equired fields in this custom  |
| POST Bin    | iding POST   | Form:                                 |                                       |                                     |                                     | URL of the custom web application that generates the POST form for<br>POST bindings to this Identity Provider partner. More Info                                                                                          | carrying the SAML response     |
| Client Us   | ser Name:    |                                       |                                       |                                     |                                     | e user name that must be specified in the basic authentication header t<br>ntity Provider partner when the partner connects to the local site's SO<br>0                                                                   |                                |
| Client Pa   | issword:     |                                       |                                       |                                     | The                                 | e password of the client user name. More Info                                                                                                    |                                |
| Confirm     | Client Pass  | word:                                 |                                       |                                     |                                     |                                                                                                    |                                |
| Save        |              |                                       |                                       |                                     |                                     |                                                                                                    |                                |

Figure 37. Weblogic Domain - Identity Provider

### Configure Domain for SSO

- » Add Active Directory as Authentication Provider
  - » Log into Weblogic Admin console on OFSLL Domain
  - » Go to Security Realms  $\rightarrow$  myrealm  $\rightarrow$  Providers  $\rightarrow$  Authentication
  - » Add New Authentication Provider of Type ActiveDirectoryAthentication

| A Home Log Out Preferences 🐼 Record Help                                                                                                    | Welcome, weblogic Connected to: OF5LLREL_domain |
|----------------------------------------------------------------------------------------------------|-------------------------------------------------|
| Home >Summary of Servers >OFSLL_ManagedServer2 >Summary of Security Realms >myrealm >Providers >SAMLIdentityAssert >SAML_SSO_IDP01 >Summary of Security Realms >myrealm >Providers |                                                 |
| Create a New Authentication Provider                                                                                                    |                                                 |
| OK Cancel                                                                                                    |                                                 |
| Create a new Authentication Provider                                                                                                    |                                                 |
| The following properties will be used to identify your new Authentication Provider.<br>* Indicates required fields                                                                 |                                                 |
| The name of the authentication provider.                                                                                                    |                                                 |
| Name: NtyAD/Authenticator                                                                                                    |                                                 |
| This is the type of authentication provider you wish to create.                                                                                                    |                                                 |
| Type: ActiveDirectoryAuthenticator                                                                                                    |                                                 |
| OK Cancel                                                                                                    |                                                 |

Figure 38. Weblogic Domain - New Authentication Provider

- » Go to Provider Specific tab and filling the following details
  - » Host → <active directory server name>
  - » Port → 389 (default port of AD Server)
  - » Principal → CN=administrator, CN=Users, DC=ofsII, DC=com

Note: User Id should be domain administrator of AD Server; DC details are that of Domain Name

- » Credential  $\rightarrow$  password of administrator
- » User Base DN → OU=MyOrg, DC=ofsII, DC=com
- » All Users Filter →(&(sAMAccountName=\*)(objectclass=user)) or the value can be (&(cn=\*)(objectclass=user))
- » User From Name Filter → (&(sAMAccountName=%u)(objectclass=user)) or the value can be (&(cn=%u)(objectclass=user))
- » User Name Attribute → sAMAccountName or the value can be cn
- » User Object Class → user
- » Group Base DN → OU=MyOrg, DC=ofsll, DC=com
- » All Groups Filter  $\rightarrow$  (&(cn=\*)(objectclass=group))
- » Group From Name Filter → (&(cn=%g)(objectclass=group))
- » Static Group DNs from Member DN Filter → (&(member=%M)(objectclass=group))
- » GUID Attribute → objectguid

## » Restart servers, first admin server, then Managed Server

| tings for MyADAuthenticator                                                                                                    |                        |                                                                                                    |
|----------------------------------------------------------------------------------------------------|------------------------|----------------------------------------------------------------------------------------------------|
| onfiguration Performance                                                                                                    |                        |                                                                                                    |
| Common Provider Specific                                                                                                    |                        |                                                                                                    |
| lick the Lock & Editbutton in the Change Center to modify the settings on this page.                                                                                                    |                        |                                                                                                    |
| Jse this page to define the provider specific configuration for this Active Directory Authentical                                                                                                    | tion provider          |                                                                                                    |
| See this page to denne the provider specific configuration for this Active Directory Authentical                                                                                                    | uon provider,          |                                                                                                    |
| Host:                                                                                                    | N 1                    | The host name or IP address of the LDAP server. More Info                                                                                                    |
| 음 Port:                                                                                                    | 389                    | The port number on which the LDAP server is listening. More Info                                                                                                    |
| 물 Principal:                                                                                                    | CN=I , CN=Users        | The Distinguished Name (DN) of the LDAP user that WebLogic Server should use to connect to the<br>LDAP server. More Info                                                                                                    |
|                                                                                                    |                        |                                                                                                    |
| redential:                                                                                                    |                        | The credential (usually a password) used to connect to the LDAP server. More Info                                                                                                    |
| onfirm Credential:                                                                                                    | •••••                  |                                                                                                    |
| ∃ d∰ SSLEnabled                                                                                                    |                        | Specifies whether the SSL protocol should be used when connecting to the LDAP server. More Info.                                                                                                    |
| Users                                                                                                    | OU=MyOrg,DC=ofsll,D(   | The base distinguished name (DN) of the tree in the LDAP directory that contains users. More Info                                                                                                    |
| All Users Filter:                                                                                                    | (&(sAMAccountName=     | If the attribute (user object class) is not specified (that is, if the attribute is null or emoty), a default                                                                                                    |
|                                                                                                    |                        | If the attribute (user object class) is not specified (that is, if the attribute is null or empty), a default<br>search filter is created based on the user schema. More Info                                                                                                    |
| User From Name Filter:                                                                                                    | (&(sAMAccountName=     | If the attribute (user name attribute and user object class) is not specified (that is, if the attribute is<br>null or empty), a default search filter is created based on the user schema. More Info                                                                                                    |
| User Search Scope:                                                                                                    | subtree 👻              | Specifies how deep in the LDAP directory tree the LDAP Authentication provider should search for<br>users. More Info                                                                                                    |
| User Name Attribute:                                                                                                    | sAMAccountName         | The attribute of an LDAP user object that specifies the name of the user. More Info                                                                                                    |
| User Object Class:                                                                                                    | user                   | The LDAP object class that stores users. More Info                                                                                                    |
| a and a sector of the sector of the sector o |                        |                                                                                                    |
|                                                                                                    |                        | Specifies whether or not the user name retrieved from the LDAP server should be used as the Principa<br>in the Subject. More Info                                                                                                    |
| Groups                                                                                                    | OU=MyOrg,DC=ofsll,D(   | The base distinguished name (DN) of the tree in the LDAP directory that contains groups. More Info                                                                                                    |
| ි All Groups Filter:                                                                                                    | (&(cn-*)(objectclass-g | An LDAP search filter for finding all groups beneath the base group distinguished name (DN). If the<br>attribute is not specified (that is, if the attribute is null or empty), a default search filter is created<br>based on the droup scheme. Mere Info                                                                             |
| g Group From Name Filter:                                                                                                    | (&(cn=%g)(objectclass  | An LDAP search life for finding a group given the name of the group. If the attribute is not specified<br>(that is, if the attribute is null or empty), a default search filter is created based on the group<br>scheme. More Lpfo:                                                                                                    |
| n Group Search Scope:                                                                                                    | subtree 👻              | Specifies how deep in the LDAP directory tree to search for groups. Valid values are subtree and<br>onelevel. More Info                                                                                                    |
| Course Manufacture Courses                                                                                                    |                        |                                                                                                    |
| 읍 Group Membership Searching:                                                                                                    | unlimited 👻            | Specifies whether group searches into nested groups are unlimited or limited. Valid values are unlimite<br>and limited. More Info                                                                                                    |
| है Max Group Membership Search Level:                                                                                                    | 0                      | Specifies how many levels of group membership can be searched. This setting is valid only if<br>Group/membership/secriting is set to limited. Value are 0 and positive integers. For example, 0<br>indicates only direct group memberships will be found, and a positive number indicates the number of<br>levels to search. More Info |
| ाgnore Duplicate Membership                                                                                                    |                        | Determines whether duplicate members are ignored when adding groups. The attribute cycles in the<br>Group membership. More Info                                                                                                    |
| 생 Use Token Groups For Group Membership Lookup                                                                                                    |                        | Indicates whether to use the Active Directory TokenGroups attribute lookup algorithm instead of the<br>standard recursive group membership lookup algorithm. More Info                                                                                                    |
| Static Groups                                                                                                    |                        | standard recursive group membership lookup algorithm. More Info                                                                                                    |
| E Static Group Name Attribute:                                                                                                    | cn                     | The attribute of a static LDAP group object that specifies the name of the group. More Info                                                                                                    |
| 号 Static Group Object Class:                                                                                                    | group                  | The name of the LDAP object class that stores static groups. More Info                                                                                                    |
| Static Member DN Attribute:                                                                                                    | member                 | The attribute of a static LDAP group object that specifies the distinguished names (DNs) of the<br>members of the group. Nore Info                                                                                                    |
|                                                                                                    |                        |                                                                                                    |
| 🖥 Static Group DNs from Hember DN Filter:<br>Dynamic Groups                                                                                                    | (&(member=%M)(objec    | An LDAP search filter that, given the distinguished name (DN) of a member of a group, returns the DN<br>of the static LDAP groups that contain that member. If the attribute is not specified (that is, if the<br>attribute is null or empty), a default search filter is created based on the group schema. More Info.                |
| Bynamic Group Name Attribute:                                                                                                    |                        | The attribute of a dynamic LDAP group object that specifies the name of the group. More Info                                                                                                    |
| Dynamic Group Object Class:                                                                                                    |                        | The LDAP object class that stores dynamic groups. More Info                                                                                                    |
| 🗄 Dynamic Member URL Attribute:                                                                                                    |                        | The attribute of the dynamic LDAP group object that specifies the URLs of the members of the dynam<br>group. More Info                                                                                                    |
|                                                                                                    |                        |                                                                                                    |
| 십 User Dynamic Group DN Attribute:                                                                                                    |                        | The attribute of an LDAP user object that specifies the distinguished names (DNs) of dynamic groups i<br>which this user belongs. More Info                                                                                                    |
| General                                                                                                    | 6                      | The LDAP connection pool size. Default is 6. More Info                                                                                                    |
| 2 Connect Timeout:                                                                                                    | 0                      | The maximum time in seconds to wait for the connection to the LDAP server to be established. If this                                                                                                    |
|                                                                                                    | 0                      | The maximum time in seconds to wait for the connection to the LDAP server to be established. If this<br>attribute is set to 0, there is no maximum time limit. More Info                                                                                                    |
| Connection Retry Limit:                                                                                                    | 1                      | Specifies the number of times to attempt to connect to the LDAP server if the initial connection<br>failed. More Info                                                                                                    |
| ] Parallel Connect Delay:                                                                                                    | 0                      | The delay in seconds when making concurrent attempts to connect to multiple LDAP servers. More Info                                                                                                    |
| Results Time Limit:                                                                                                    | 0                      | The maximum number of milliseconds for the LDAP server to wait for results before timing out. If this                                                                                                    |
|                                                                                                    | -                      | The maximum number of milliseconds for the LDAP server to wait for results before timing out. If this<br>attribute is set to 0, there is no maximum time limit. More Info                                                                                                    |
| A Reep Alive Enabled                                                                                                    |                        | Specifies whether to prevent LDAP connections from timing out. More Info                                                                                                    |
| dि Follow Referrals                                                                                                    |                        | Specifies that a search for a user or group within the LDAP Authentication provider will follow referrals<br>to other LDAP servers or branches within the LDAP directory. By default, this attribute is enabled. M<br>Info                                                                                                    |
| a 🖞 Bind Anonymously On Referrals                                                                                                    |                        | By default, the LDAP Authentication provider uses the same DN and password used to connect to the<br>LDAP server when following referrals during a search. If you want to connect as an anonymous user,<br>enable this stribute. How Enfo.,                                                                                            |
| 🕂 Propagate Cause For Login Exception                                                                                                    |                        | Specifies whether the providers should propagate the cause of the LoginException. More Info                                                                                                    |
| ା 🚓 Cache Enabled                                                                                                    |                        | Specifies whether a cache is used with the LDAP server More Info                                                                                                    |
| 음 Cache Size:                                                                                                    | 32                     | The size of the cache (in klobytes) that is used with the LDAP server More Info                                                                                                    |
|                                                                                                    | 60                     | The time-to-live of the cache (in seconds) that is used with the LDAP server More Info                                                                                                    |
| Cache TTL:                                                                                                    |                        |                                                                                                    |
| ] Cache TTL:                                                                                                    | objectguid             | Specifies the name of the GUID attribute defined in the Active Directory LDAP server. The default<br>value is objectpuid. More Info                                                                                                    |

Figure 39. Weblogic Domain – Provider Specific Details

## » Ensure the AD Provider Control Flag is set as either Optional or Sufficient

| 🔒 Home Log Out Preferences 🛛       | Record Help                                                                                                    |                                   |
|------------------------------------|----------------------------------------------------------------------------------------------------|-----------------------------------|
| Home >Summary of Security Realms   | s >myrealm >Providers >MyADAuthenticator                                                                               |                                   |
| Settings for MyADAuthenticato      | or and the second second second second second second second second second second second second second second se        |                                   |
| Configuration Performance          |                                                                                                    |                                   |
| Common Provider Specific           |                                                                                                    |                                   |
| Save                               |                                                                                                    |                                   |
|                                    |                                                                                                    |                                   |
| This page displays basic informati | ion about this Active Directory Authentication provider. You can also use this page to set the J4                      | AAS Control Flag to control how t |
| This page displays basic informati | ion about this Active Directory Authentication provider. You can also use this page to set the JA<br>MyADAuthenticator | AAS Control Flag to control how t |
|                                    |                                                                                                    | AAS Control Flag to control how f |
| a Name:                            | MyADAuthenticator                                                                                                    | AAS Control Flag to control how f |

Figure 40. Weblogic Domain – Provider Specific Details

» Ensure the order of the Authentication providers are such that SAML Assert is first followed by AD Authenticator as show below

| Settings for n | Settings for myrealm                                                                                                    |                      |                          |                 |              |                      |                      |           |  |         |
|----------------|----------------------------------------------------------------------------------------------------|----------------------|--------------------------|-----------------|--------------|----------------------|----------------------|-----------|--|---------|
| Configuration  | Users and Groups                                                                                                    | Roles and Policies   | Credential Mappings      | Providers       | Migration    | 1                    |                      |           |  |         |
| Authentical    | ion Password Valida                                                                                                    | tion Authorization   | Adjudication R           | ole Mapping     | Auditing     | Credential Mapping   | Certification Path   | Keystores |  |         |
|                | An Authentication provider allows WebLogic Server to establish trust by validating a user. You must have one Authentication provider in a security realm, and you can configure multiple Authentication providers in a security realm. Different types of Authentication providers are designed to access different data stores, such as LDAP servers or DBMS. You can also configure a Realm Adapter Authentication provider that allows you to work with users and groups from previous releases of WebLogic Server. |                      |                          |                 |              |                      |                      |           |  |         |
| Authentica     | tion Providers                                                                                                    | Change Center to act | ivate all the buttons of | on this page.   |              |                      |                      |           |  |         |
| New D          |                                                                                                    |                      |                          |                 |              |                      |                      |           |  |         |
| 🗌 Name         |                                                                                                    |                      | Description              |                 |              |                      |                      |           |  | Version |
| SAMLIC         | entityAssert                                                                                                    | :                    | SAML 2.0 Identity As     | ertion Provider | . Supports 9 | ecurity Assertion Ma | arkup Language v2.0. |           |  | 1.0     |
| MyADA          | uthenticator                                                                                                    | 1                    | Provider that perform    | s LDAP authen   | tication     |                      |                      |           |  | 1.0     |
| Default        | Authenticator                                                                                                    |                      | WebLogic Authentica      | ion Provider    |              |                      |                      |           |  | 1.0     |
| Default        | IdentityAsserter                                                                                                    |                      | WebLogic Identity As     | sertion provide | r            |                      |                      |           |  | 1.0     |
| New D          | New Delete Rearder Showing 1 to 4 of 4 Previous   Next                                                                                                    |                      |                          |                 |              |                      |                      |           |  |         |

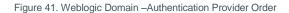

# Configuring Domain as a partner with the Identity Provider (IdP)

FTP the ofsll\_metadata.xml file that was published by the OFSLL Domain server in the previous step on to AD Server. Next the OFSLL domain configured in previous section is going to be registered and configured as part of Relying Party on AD FS.

### **Configure Relying Party**

» On AD Server, open AD FS Management Console from Server Management Console → Tools → ADFS Management

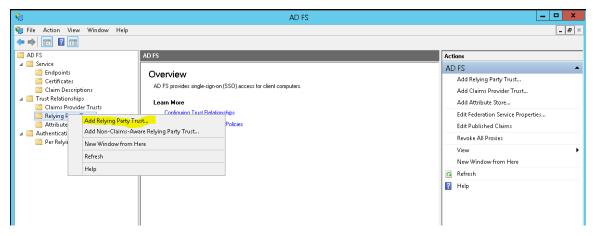

Figure 42. AD FS Server - Relying Party Trust

## » Click start on the Welcome Page

| <b>\$</b>                                                                                                    | Add Relying Party Trust Wizard                                                                                                    | x |
|----------------------------------------------------------------------------------------------------|----------------------------------------------------------------------------------------------------|---|
| Welcome                                                                                                    |                                                                                                    |   |
| <ul> <li>Steps</li> <li>Welcome</li> <li>Select Data Source</li> <li>Configure Multi-factor<br/>Authentication Now?</li> <li>Choose Issuance<br/>Authorization Rules</li> <li>Ready to Add Trust</li> <li>Finish</li> </ul> | Welcome to the Add Relying Party Trust Wizard<br>This wizard will help you add a new relying party trust to the AD FS configuration database. Relying partie<br>consume claims in security tokens that are issued by this Federation Service to make authentication and<br>authorization decisions.<br>The relying party trust that this wizard creates defines how this Federation Service recognizes the relying<br>party and issues claims to it. You can define issuance transform rules for issuing claims to the relying party<br>after you complete the wizard. |   |
|                                                                                                    | < Previous Start Cancel                                                                                                    |   |

Figure 43. AD FS Server - Welcome Page

» Select "Import data about the relying party from a file option and provide the path where the OFSLL Domain metadata file is copied; for example, ofsll\_medata.xml

| Select Data Source         Steps       Select an option that this wizard will use to obtain data about this relying party:         • Welcome       Import data about the relying party published online or on a local network.         • Select Data Source       Configure Multi-factor<br>Authentication Now?         • Choose Issuance<br>Authorization Rules       Federation metadata address (host name or URL):         • Finish       Import data about the relying party from a file         • Finish       Import data about the relying party from a file         • Select Is federation metadata is file Location:<br>[C:M]       Selectation metadata is in file Location:<br>[C:M]         • Finish       Import data about the relying party manually         Use this option to import the necessary data about this relying party organization.                                                                                                    | <b>\$</b>                                                                                                    | Add Relying Party Trust Wizard                                                                                                    |
|----------------------------------------------------------------------------------------------------|----------------------------------------------------------------------------------------------------|----------------------------------------------------------------------------------------------------|
| <ul> <li>Welcome</li> <li>Select an option that this wizard will use to obtain data about this reging party.</li> <li>Import data about the relying party published online or on a local network.</li> <li>Use this option to import the necessary data and certificates from a relying party organization that publishes its federation metadata online or on a local network.</li> <li>Federation metadata address (host name or URL):</li> <li>Federation metadata address (host name or URL):</li> <li>Example: fs.contoso.com or https://www.contoso.com/app</li> <li>Import data about the relying party from a file</li> <li>Use this option to import the necessary data and certificates from a relying party organization that has exported its federation metadata to a file. Ensure that this file is from a trusted source. This wizard will not validate the source of the file.</li> <li>Federation metadata file location:</li> <li>C:\U vofsll_metadata.xml</li> <li>Enter data about the relying party manually</li> </ul> | Select Data Source                                                                                                    |                                                                                                    |
| < Previous Next > Cancel                                                                                                    | <ul> <li>Welcome</li> <li>Select Data Source</li> <li>Configure Multi-factor<br/>Authentication Now?</li> <li>Choose Issuance<br/>Authorization Rules</li> <li>Ready to Add Trust</li> </ul> | <ul> <li>Import data about the relying party published online or on a local network.</li> <li>Use this option to import the necessary data and certificates from a relying party organization that publishes its federation metadata online or on a local network.</li> <li>Federation metadata address (host name or URL):         <ul> <li>Example: fs.contoso.com or https://www.contoso.com/app</li> </ul> </li> <li>Import data about the relying party from a file         Use this option to import the necessary data and certificates from a relying party organization that has exported its federation metadata to a file. Ensure that this file is from a trusted source. This wizard will not validate the source of the file.</li> <li>Federation metadata file location:             <ul> <li>C:V</li> <li>vofsl_metadata.xml</li> <li>Browse</li> </ul> </li> <li>Enter data about the relying party manually         Use this option to manually input the necessary data about this relying party organization.</li> </ul> |

Figure 44. AD FS Server – Define the metadata source

## » Click "Ok" on below message

| AD FS Management                                                                                                    | x              |
|----------------------------------------------------------------------------------------------------|----------------|
| Some of the content in the federation metadata was skipped because it is not supported by AD FS. Review of the trust carefully before you save the trust to the AD FS configuration database. | the properties |
|                                                                                                    | OK             |

Figure 45. AD FS Server – Warning Message

» Provide an unique Display Name and click Next

| <b>\$</b>                                                          | Add Relying Party Trust Wizard                                        | x        |
|--------------------------------------------------------------------|-----------------------------------------------------------------------|----------|
| Specify Display Name                                               |                                                                       |          |
| Steps                                                              | Enter the display name and any optional notes for this relying party. |          |
| Welcome                                                            | Display name:                                                         |          |
| Select Data Source                                                 | OFSLL_SSO                                                             |          |
| 🥥 Specify Display Name                                             | Notes:                                                                |          |
| <ul> <li>Configure Multi-factor<br/>Authentication Now?</li> </ul> |                                                                       | -        |
| <ul> <li>Choose Issuance<br/>Authorization Rules</li> </ul>        |                                                                       |          |
| Ready to Add Trust                                                 |                                                                       |          |
| 💿 Finish                                                           |                                                                       | <u> </u> |
|                                                                    |                                                                       |          |
|                                                                    |                                                                       |          |
|                                                                    |                                                                       |          |
|                                                                    |                                                                       |          |
|                                                                    |                                                                       |          |
|                                                                    |                                                                       |          |
|                                                                    |                                                                       |          |
|                                                                    |                                                                       |          |
|                                                                    |                                                                       |          |
|                                                                    |                                                                       |          |
|                                                                    |                                                                       |          |
|                                                                    | < Previous Next > Cancel                                              | ]        |

Figure 46. AD FS Server - Relying Party Display Name

» Retain the default as shown below and continue Next

| <b>\$</b>                                              | Add Relying Party Trust Wizard                                                                                                    | x    |
|--------------------------------------------------------|----------------------------------------------------------------------------------------------------|------|
|                                                        |                                                                                                    |      |
| Steps                                                  | Configure multi-factor authentication settings for this relying party trust. Multi-factor authentication is required                                                                                                    | l if |
| <ul> <li>Welcome</li> </ul>                            | there is a match for any of the specified requirements.                                                                                                    |      |
| Select Data Source                                     |                                                                                                    | 7    |
| Specify Display Name                                   | Multi-factor Authentication Global Settings                                                                                                    | _    |
| Configure Multi-factor<br>Authentication Now?          | Requirements Users/Groups Not configured                                                                                                    |      |
| Choose Issuance                                        | Device Not configured                                                                                                    |      |
| Authorization Rules                                    | Location Not configured                                                                                                    |      |
| <ul> <li>Ready to Add Trust</li> <li>Finish</li> </ul> |                                                                                                    |      |
|                                                        | <ul> <li>I do not want to configure multi-factor authentication settings for this relying party trust at this time.</li> <li>Configure multi-factor authentication settings for this relying party trust.</li> <li>You can also configure multi-factor authentication settings for this relying party trust by navigating to the Authentication Policies node. For more information, see <u>Configuring Authentication Policies</u>.</li> </ul> | e    |
|                                                        |                                                                                                    |      |
|                                                        | < Previous Next > Cancel                                                                                                    |      |

Figure 47. AD FS Server – Multi-factor Authentication

» Retain the default as shown below and continue Next

| <b>\$</b>                                                                                                    | Add Relying Party Trust Wizard                                                                                                    |  |  |  |  |  |
|----------------------------------------------------------------------------------------------------|----------------------------------------------------------------------------------------------------|--|--|--|--|--|
| Choose Issuance Authorization Rules                                                                                                    |                                                                                                    |  |  |  |  |  |
| Steps<br>• Welcome<br>• Select Data Source<br>• Specify Display Name<br>• Configure Multi-factor<br>Authentication Now?<br>• Choose Issuance<br>Authorization Rules<br>• Ready to Add Trust<br>• Finish | Issuance authorization rules determine whether a user is permitted to receive claims for the relying party.<br>Choose one of the following options for the initial behavior of this relying party's issuance authorization rules.<br>Permit all users to access this relying party<br>The issuance authorization rules will be configured to permit all users to access this relying party. The relying<br>party service or application may still deny the user access.<br>Deny all users access to this relying party<br>The issuance authorization rules will be configured to deny all users access to this relying party. You must<br>later add issuance authorization rules to enable any users to access this relying party.<br>You can change the issuance authorization rules for this relying party trust by selecting the relying party trust<br>and clicking Edit Claim Rules in the Actions pane. |  |  |  |  |  |
|                                                                                                    |                                                                                                    |  |  |  |  |  |
|                                                                                                    | < Previous Cancel                                                                                                    |  |  |  |  |  |

Figure 48. AD FS Server – Authorization Rules

- » Next screen verify the following Tabs
  - » Identifiers Tab ensure the "relying party identifiers" are showing the values correctly

| <b>\$</b>                                                                                                    | Add Relying Party Trust Wizard                                                                                                    |
|----------------------------------------------------------------------------------------------------|----------------------------------------------------------------------------------------------------|
| Ready to Add Trust                                                                                                    |                                                                                                    |
| Steps<br>• Welcome<br>• Select Data Source<br>• Specify Display Name<br>• Configure Multi-factor<br>Authentication Now?<br>• Choose Issuance<br>Authorization Rules<br>• Ready to Add Trust<br>• Finish | Image: Control of the series of the series of the serie |

Figure 49. AD FS Server – Identifiers Tab

» Signature Tab – ensure the certificates are valid by selecting the certificate and click "View"

| <b>%</b>                                                                                                    | Add Relying Party Trust Wizard                                                                                                    | x |
|----------------------------------------------------------------------------------------------------|----------------------------------------------------------------------------------------------------|---|
| Ready to Add Trust                                                                                                    |                                                                                                    |   |
| Ready to Add Trust         Steps         • Welcome         • Select Data Source         • Specify Display Name         • Configure Multi-factor<br>Authentication Now?         • Choose Issuance<br>Authorization Rules         • Ready to Add Trust         • Finish | The relying party trust has been configured. Review the following settings, and then click Next to add the relying party trust to the AD FS configuration database.           Monitoring         Identifiers         Encryption         Signature         Accepted Claims         Organization         Endpoints         Not <           Specify the signature verification certificates for requests from this relying party.         Subject         Issuer         Effective Date         Expiration Date           Image: CN=ofss2200         CN=ofss220081         7/21/2015 11:0         7/20/2016 11:0 | > |
|                                                                                                    | <pre> View </pre> Cancel                                                                                                    |   |

Figure 50. AD FS Server – Signature Tab

» Certificate details can be reviewed

| <b>6</b> 8                                    | (                     | Certificate 🛛 🗙                       |
|-----------------------------------------------|-----------------------|---------------------------------------|
| General De                                    | tails Certification F | Path                                  |
| Show: <a< td=""><td> &gt;</td><td>~</td></a<> | >                     | ~                                     |
| Field                                         |                       | Value 🔨                               |
| C Version                                     |                       | V3                                    |
| Serial n                                      |                       | 4a 39 4b 4b                           |
|                                               | ire algorithm         | sha1RSA =                             |
|                                               | ire hash algorithm    | sha1                                  |
| Issuer                                        |                       | , Or                                  |
| Valid fr<br>Valid to                          |                       | Tuesday, July 21, 2015 11:02          |
| Subject                                       |                       | Wednesday, July 20, 2016 11<br>, Or 🗸 |
|                                               | •                     | , or 🗸                                |
|                                               |                       |                                       |
|                                               |                       |                                       |
|                                               |                       |                                       |
|                                               |                       |                                       |
|                                               |                       |                                       |
|                                               |                       |                                       |
|                                               |                       |                                       |
| ,                                             |                       |                                       |
|                                               |                       | Edit Properties Copy to File          |
|                                               |                       |                                       |
|                                               |                       |                                       |
|                                               |                       |                                       |
|                                               |                       | OK                                    |

Figure 51. AD FS Server - Certificate Details

» Click Ok and then Next to compete the metadata load and creation of Relying Party Trust.

## **Editing the Relying Party Trusts**

» Select the newly created Relying Party Trust and click "Properties"

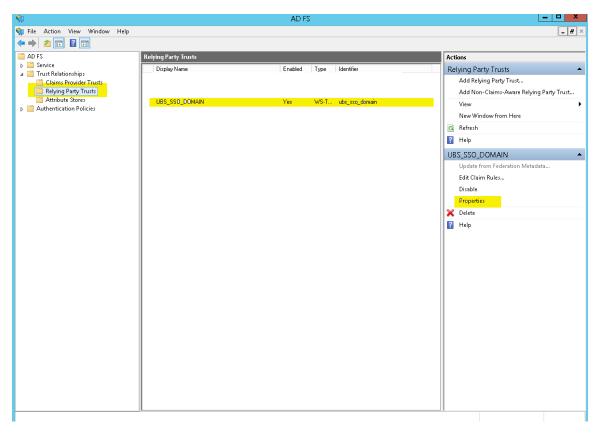

Figure 52. AD FS Server - Edit Relying Party Trust

» Change algorithm from SHA-256 to SHA-1 Since SHA-1 is the encryption algorithm used while creating SSL Certificate

| UBS_SSO_DOMAIN Properties |                                                                        |            |                 |  |  |  |  |  |
|---------------------------|------------------------------------------------------------------------|------------|-----------------|--|--|--|--|--|
| Monitoring Identifiers    | Encryption                                                             | Signature  | Accepted Claims |  |  |  |  |  |
| Organization Endpoints    | Proxy End                                                              | lpoints No | tes Advanced    |  |  |  |  |  |
| Specify the secure hash a | Specify the secure hash algorithm to use for this relying party trust. |            |                 |  |  |  |  |  |
| Secure hash algorithm:    | SHA-1                                                                  |            | ~               |  |  |  |  |  |
|                           | SHA-1                                                                  |            |                 |  |  |  |  |  |
|                           | SHA-256                                                                |            |                 |  |  |  |  |  |
|                           |                                                                        |            |                 |  |  |  |  |  |
|                           |                                                                        |            |                 |  |  |  |  |  |
|                           |                                                                        |            |                 |  |  |  |  |  |
|                           |                                                                        |            |                 |  |  |  |  |  |
|                           |                                                                        |            |                 |  |  |  |  |  |
|                           |                                                                        |            |                 |  |  |  |  |  |
|                           |                                                                        |            |                 |  |  |  |  |  |
|                           |                                                                        |            |                 |  |  |  |  |  |
|                           |                                                                        |            |                 |  |  |  |  |  |
|                           |                                                                        |            |                 |  |  |  |  |  |
|                           |                                                                        |            |                 |  |  |  |  |  |
|                           |                                                                        |            |                 |  |  |  |  |  |
| L                         | 014                                                                    |            |                 |  |  |  |  |  |
|                           | OK                                                                     | Cancel     | Apply           |  |  |  |  |  |

Note: This step is optional and only required if the encryption key used is SHA-1 else ignore this step

Figure 53. AD FS Relying Party – Advanced Tab

» Click on "Endpoints" and "Add SAML" to add end points.

| UBS_SSO_DOMAIN Properties |                         |                         |            |       |       |  |
|---------------------------|-------------------------|-------------------------|------------|-------|-------|--|
| Organization              | dentifiers<br>Endpoints | Encryption<br>Proxy Enc |            |       | anced |  |
| URL<br>SAML Assert        |                         | Ind                     | ex Binding |       | Re    |  |
| https://                  |                         | 0                       | POST       | No    |       |  |
| https://                  |                         | 1                       | Artifact   |       |       |  |
| <                         |                         | 111                     |            |       | >     |  |
| Add SAML                  |                         |                         |            |       |       |  |
| Add WS-Feder              | ation                   |                         | Remov      | e Edi | t     |  |
|                           | [                       | OK                      | Cance      | el A  | pply  |  |

Figure 54. AD FS Relying Party - Endpoints Tab

- » Enter following values
  - » Binding → POST
  - » Index  $\rightarrow 0$
  - » Trusted URL → <u>https://<WeblogicServerNamer>:<ManagedServerPort>/saml2/sp/acs/post</u>; for example <u>https://ofsll.oracle.com:9704/saml2/sp/acs/post</u>
- » Click Ok

|                          | Edit Endpoint 🛛 🗙       |
|--------------------------|-------------------------|
| Endpoint type:           |                         |
| SAML Assertion Consum    | er v                    |
| Binding:                 |                         |
| POST                     | ~                       |
| Set the trusted URL a    | as default              |
| Index: 0 🗘               |                         |
| Trusted URL:             |                         |
| https://c                | :8005/saml2/sp/acs/post |
| Example: https://sts.con | toso.com/adfs/ls        |
| Response URL:            |                         |
|                          |                         |
| Example: https://sts.com | toso.com/logout         |
|                          | OK Cancel               |

Figure 55. AD FS Relying Party - Add Endpoint

- » Add another SAML end point details with following values
  - » Binding → Artifact
  - » Index  $\rightarrow$  1
  - » Trusted URL → <u>https://<WeblogicServerName>:<ManagedServerPort>/saml2/sp/acs/artifacts;</u> for example <u>https://ofsll.oracle.com:9704/saml2/sp/acs/artifacts</u>
- » Click Ok

|                            | Edit Endpoint X              |
|----------------------------|------------------------------|
| Endpoint type:             |                              |
| SAML Assertion Consumer    | r 🗸                          |
| Binding:                   |                              |
| Artifact                   | ~                            |
| Set the trusted URL as     | default                      |
| Index: 1 😳                 |                              |
| Trusted URL:               |                              |
| https:///                  | :8005/saml2/sp/acs/artifacts |
| Example: https://sts.conto | so.com/adfs/ls               |
| Response URL:              |                              |
| Example: https://sts.conto | so.com/logout<br>OK Cancel   |

Figure 56. AD FS Relying Party - Add Endpoint

#### Adding Rules

» Select the newly created Relying Party Trust and click "Edit Claim Rules"

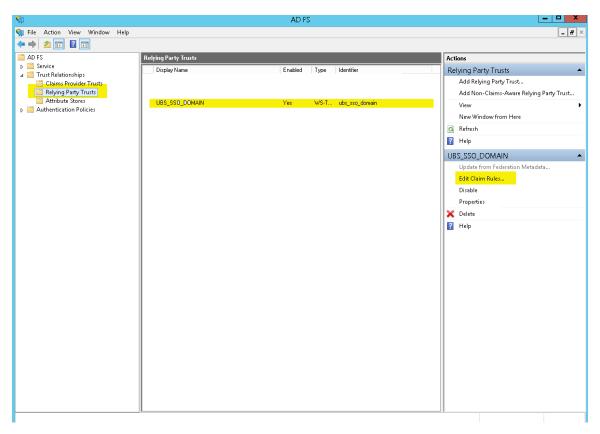

Figure 57. AD FS Relying Party - Edit Claims

» On "Issuance Transform Rules" tab, click on "Add Rule"

| <b>\$</b> 1 |                   | : Claim R    |             |           |            |               | -        |       | x |
|-------------|-------------------|--------------|-------------|-----------|------------|---------------|----------|-------|---|
| Issuance    | Transform Rules   | Issuance     | Authorizati | on Rules  | : Delega   | tion Authori  | zation F | lules |   |
| The foll    | owing transform r | ules specify | the claims  | that will | be sent to | ) the relying | party.   |       |   |
| Order       | Rule Name         |              |             |           | Issued Cla | aims          |          |       |   |
| 1           | Name              |              |             |           | Name ID    |               |          |       |   |
| 2           | GivenName         |              |             |           | Given Na   | me            |          |       |   |
|             |                   |              |             |           |            |               |          | •     |   |
| Add F       | Rule Edit F       | Rule         | Remove F    | lule      |            |               |          |       |   |
|             |                   |              |             | 01        | κ [        | Cancel        |          | Apply |   |

Figure 58. AD FS Relying Party – Add Rules

## » Click on Next

| <b>\$</b>                                         | Add Transform Claim Rule Wizard                                                                                                    |
|---------------------------------------------------|----------------------------------------------------------------------------------------------------|
| Select Rule Template                              |                                                                                                    |
| Steps<br>Choose Rule Type<br>Configure Claim Rule | Select the template for the claim rule that you want to create from the following list. The description provides details about each claim rule template. Claim rule template: Send LDAP Attributes as Claims Claim rule template description: Using the Send LDAP Attribute as Claims rule template you can select attributes from an LDAP attribute store such as Active Directory to send as claims to the relying party. Multiple attributes may be sent as multiple claims from a single rule using this rule type. For example, you can use this rule template to create a rule that will extract attribute values for authenticated users from the displayName and telephoneNumber Active Directory attributes and those values as two different outgoing claims. This rule may also be used to send all of the user's group memberships. If you want to only send individual group memberships, use the Send Group Membership as a Claim rule template. |
|                                                   | < Previous Next > Cancel                                                                                                    |

Figure 59. AD FS Relying Party - Rule Template

- » Enter the following details
  - » Claim rule name  $\rightarrow$  Name
  - » Attribute Store  $\rightarrow$  Active Directory
  - » LDAP Attribute  $\rightarrow$  SAM-Account-Name
  - » Outgoing Claim Type  $\rightarrow$  Name ID
- » Click OK

|           | Editl                                                                                                    | Rule - Name 🛛 🗙                                  |  |  |  |  |  |
|-----------|----------------------------------------------------------------------------------------------------|--------------------------------------------------|--|--|--|--|--|
| which to  | You can configure this rule to send the values of LDAP attributes as claims. Select an attribute store from<br>which to extract LDAP attributes. Specify how the attributes will map to the outgoing claim types that will be<br>issued from the rule. |                                                  |  |  |  |  |  |
| Claim ru  | le name:                                                                                                    |                                                  |  |  |  |  |  |
| Name      |                                                                                                    |                                                  |  |  |  |  |  |
| Rule ter  | nplate: Send LDAP Attributes as Claims                                                                                                    |                                                  |  |  |  |  |  |
| Attribute | e store:                                                                                                    |                                                  |  |  |  |  |  |
| Active [  | Directory                                                                                                    | v                                                |  |  |  |  |  |
| Mapping   | g of LDAP attributes to outgoing claim type                                                                                                    | 35.                                              |  |  |  |  |  |
|           | LDAP Attribute (Select or type to<br>add more)                                                                                                    | Outgoing Claim Type (Select or type to add more) |  |  |  |  |  |
| •         | SAM-Account-Name                                                                                                    | Name ID 🗸 🗸 🗸                                    |  |  |  |  |  |
| *         | ¥                                                                                                    |                                                  |  |  |  |  |  |
|           |                                                                                                    |                                                  |  |  |  |  |  |
|           |                                                                                                    |                                                  |  |  |  |  |  |
|           |                                                                                                    |                                                  |  |  |  |  |  |
|           |                                                                                                    |                                                  |  |  |  |  |  |
|           |                                                                                                    |                                                  |  |  |  |  |  |
|           |                                                                                                    |                                                  |  |  |  |  |  |
|           |                                                                                                    |                                                  |  |  |  |  |  |
|           |                                                                                                    |                                                  |  |  |  |  |  |
|           |                                                                                                    |                                                  |  |  |  |  |  |
| View F    | Rule Language                                                                                                    | OK Cancel                                        |  |  |  |  |  |

Figure 60. AD FS Relying Party - Add Name Rule

- » Add another set of Claim rules with following values
  - » Claim rule name  $\rightarrow$  GivenName
  - » Attribute Store  $\rightarrow$  Active Directory
  - » LDAP Attribute → Given-Name
  - » Outgoing Claim Type → GivenName
- » Click OK

|           |                                                                                                    | Edit Rule                  | e - GivenNa    | me                            | X      |  |  |
|-----------|----------------------------------------------------------------------------------------------------|----------------------------|----------------|-------------------------------|--------|--|--|
| which to  | You can configure this rule to send the values of LDAP attributes as claims. Select an attribute store from<br>which to extract LDAP attributes. Specify how the attributes will map to the outgoing claim types that will be<br>issued from the rule. |                            |                |                               |        |  |  |
| Claim ru  | le name:                                                                                                    |                            |                |                               |        |  |  |
| GivenN    | ame                                                                                                    |                            |                |                               |        |  |  |
| Rule ter  | mplate: Send LDA                                                                                                    | P Attributes as Claims     |                |                               |        |  |  |
| Attribute | e store:                                                                                                    |                            |                |                               |        |  |  |
| Active [  | Directory                                                                                                    |                            | ~              |                               |        |  |  |
| Mapping   | g of LDAP attribute                                                                                                    | es to outgoing claim type: | s:             |                               |        |  |  |
|           | LDAP Attribute (:<br>add more)                                                                                                    | Select or type to          | Outgoing Claim | n Type (Select or type to add | more)  |  |  |
| •         | Given-Name                                                                                                    | ~                          | Given Name     |                               | ~      |  |  |
| *         |                                                                                                    | ~                          |                |                               | ×      |  |  |
|           |                                                                                                    |                            |                |                               |        |  |  |
|           |                                                                                                    |                            |                |                               |        |  |  |
|           |                                                                                                    |                            |                |                               |        |  |  |
|           |                                                                                                    |                            |                |                               |        |  |  |
|           |                                                                                                    |                            |                |                               |        |  |  |
|           |                                                                                                    |                            |                |                               |        |  |  |
|           |                                                                                                    |                            |                |                               |        |  |  |
|           |                                                                                                    |                            |                |                               |        |  |  |
|           |                                                                                                    |                            |                |                               |        |  |  |
|           |                                                                                                    |                            |                |                               |        |  |  |
| View F    | Rule Language                                                                                                    | ]                          |                | OK                            | Cancel |  |  |

Figure 61. AD FS Relying Party - Add GivenName Rule

# User Management in AD

With the SAML 2.0 SSO integration, the user managements are handled within AD Server. Following are the steps that can be followed for user management within AD Server.

## Create an AD Organization

Various organizations can be created within Active Directory, and users can be mapped to a specific organization. To create an organization:

- » Logon to AD Server with administrator privilege user Id
- » Open Server Manager  $\rightarrow$  Tools  $\rightarrow$  Active Directory Users and Computers
- » Click on the domain name at the left pane and right click, select New  $\rightarrow$  Organizational Unit
- » Enter a name for the Organization Unit and click OK

| New Object - Organizational Unit           | x |
|--------------------------------------------|---|
| Create in: ofsll.com/                      |   |
| Name:                                      |   |
| МуОгд                                      |   |
| Protect container from accidental deletion |   |
|                                            |   |
|                                            |   |
|                                            |   |
|                                            |   |
|                                            |   |
|                                            |   |
| OK Cancel Help                             |   |

Figure 62. AD - Organizational Unit

## Create an AD Group

Various groups can be created for a given organization, and users are mapped to a specific group within an organization. To create a group

- » Right-click on the newly created organizational unit name and select New  $\rightarrow$  Group
- $\boldsymbol{\ast}$  Enter a name for the Group, other values can be default and click OK

| New                                           | New Object - Group           |  |  |  |  |  |
|-----------------------------------------------|------------------------------|--|--|--|--|--|
| Create in: ofsll.com/l                        | MyOrg                        |  |  |  |  |  |
| Group name:                                   |                              |  |  |  |  |  |
| OFSLL_USERS                                   |                              |  |  |  |  |  |
| Group name (pre-Windows 2000):<br>OFSLL_USERS |                              |  |  |  |  |  |
| Group scope                                   | Group type                   |  |  |  |  |  |
| 🔿 Domain local                                | <ul> <li>Security</li> </ul> |  |  |  |  |  |
| Global                                        |                              |  |  |  |  |  |
| ○ Universal                                   |                              |  |  |  |  |  |
|                                               |                              |  |  |  |  |  |
|                                               | OK Cancel                    |  |  |  |  |  |

Figure 63. AD – Create Group

## Create an AD User

Various users can be created for a given organizational unit and mapped to a given Group. To create an User

- » Right-click on the newly created organizational unit name and select New  $\rightarrow$  User
- » Enter name of the User, provide a unique name for the User Logon field and click Next until User Id is created

|                      | New Ot         | oject - U  | ser       |        | x |
|----------------------|----------------|------------|-----------|--------|---|
| 🧏 Create in:         | ofsll.com/MyO  | rg         |           |        |   |
| First name:          | OFSLLUSR       |            | Initials: |        |   |
| Last name:           | USer           |            |           |        |   |
| Full name:           | OFSLLUSR US    | er         |           |        |   |
| User logon name:     |                |            |           |        |   |
| ofsllusr             | [              | @ofsll.com |           | ~      |   |
| User logon name (pre | Windows 2000): |            |           |        |   |
| OFSLLV               |                | ofsllusr   |           |        |   |
|                      |                |            |           |        |   |
|                      |                | < Back     | Next >    | Cancel |   |

Figure 64. AD - Create User

## AD Group Mapping to AD User

AD Users created in above steps should be mapped to AD groups defend. To map the users to the group

- » Right-click on the newly created user and select "Add to a group"
- » Enter a valid group name and click OK

| Select Grou                                                          | ups 🛛 🗙      |
|----------------------------------------------------------------------|--------------|
| Select this object type:<br>Groups or Built-in security principals   | Object Types |
| From this location:<br>ofsll.com                                     | Locations    |
| Enter the object names to select ( <u>examples</u> ):<br>OFSLL_USERS | Check Names  |
| Advanced                                                             | OK Cancel    |

Figure 65. AD – Group Mapping

Users are now mapped and the AD Group. User provision steps are complete and as next steps these users are provisioned with OFSLL application access by adding these AD groups to Application via Enterprise Manager as mentioned in next section.

# Addition of Active Directory Groups in EM

With user provisioning defined in AD Server, to provide access provision to these users to OFSLL application these AD groups must be mapped as Enterprise Role within OFSLL Server. This mapping is managed through Weblogic Enterprise Manager. Below are the steps to be followed:

- » Login to OFSLL http://<WeblogicServerName>:<AdminPort>/em; for example http://ofsll.oracle.com:8001/em
- » Select deployed OFSLL application as shown below

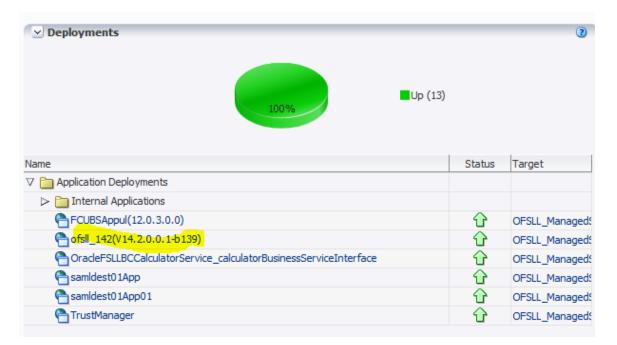

Figure 66. Weblogic EM – Deployments

» Select Application Deployment -> Security -> Application Roles

| Home                |                   |            | 1                                                                            |                                        |                                 |      |       |
|---------------------|-------------------|------------|------------------------------------------------------------------------------|----------------------------------------|---------------------------------|------|-------|
| Control             |                   |            | F                                                                            |                                        |                                 | (    | 2 🕀 🔹 |
| Logs                |                   |            | To configure and manage this WebLogic                                        |                                        | Applicat                        | tion |       |
| Performance Summary |                   |            | Deployment, use the <u>Oracle WebLogic Server</u><br>Administration Console. |                                        | 2                               |      |       |
| Application De      | ployment          |            | F                                                                            | Administratio                          | on Console.                     |      |       |
| Web Services        |                   |            |                                                                              | -                                      |                                 |      |       |
| WebCenter P         | ortal             |            | ⊧ <sup>er</sup>                                                              | 2                                      |                                 |      |       |
| ADF                 |                   |            | ۰                                                                            | EJBs                                   |                                 |      |       |
| Security            |                   |            | F I                                                                          | Application Policies                   | Beans in Use                    | 0    |       |
| MDS Configur        | ation             |            |                                                                              | Application Roles                      | Bean Accesses (per minute)      | 0.00 |       |
| TopLink Sessi       | ons               |            | 12                                                                           |                                        | Bean Access Successes (%)       | 0.00 |       |
| System MBea         |                   |            |                                                                              | Bean Tr                                | ansaction Commits (per minute)  | 0.00 |       |
| · ·                 |                   |            | -1                                                                           | Bean Tra                               | nsaction Rollbacks (per minute) | 0.00 |       |
| T WebLogic Ser      | ver Administratio | on Console | -1                                                                           | Bean Transaction Timeouts (per minute) |                                 | 0.00 | ).00  |
| General Infor       | mation            |            | J                                                                            |                                        | Bean Transaction Commits (%)    | 0.00 |       |
| Entry Poin          | ts                |            |                                                                              |                                        |                                 | -    | ۰.    |
| Web Modules         |                   |            |                                                                              |                                        |                                 |      |       |
| Name                | Test Poin         | nt         |                                                                              |                                        |                                 |      |       |
| ofsll 142           | http://           |            |                                                                              | 3003/ofsll142                          |                                 |      |       |
| ofsll 142           | https:/           |            |                                                                              | :8005/ofsll142                         |                                 |      |       |
| Web Services        |                   |            |                                                                              |                                        |                                 |      |       |
| Service Name        |                   | Port       |                                                                              |                                        |                                 |      | Test  |
| No Web Service      | <b>F</b> 1        |            |                                                                              |                                        |                                 |      |       |

Figure 67. Weblogic EM – Application Roles

» Click on "Execute" button and below details shows up

| Implement         Implement         <                                                                                                    | ofsll_142(V14.2            | 2.0.0.1-b139) 🕦                         |                                       | Logged in as weblogic Host                                                                                      |
|----------------------------------------------------------------------------------------------------|----------------------------|-----------------------------------------|---------------------------------------|----------------------------------------------------------------------------------------------------|
| parkator roles are the roles used by security wave applications that are specific to the application. These roles are seeded by applications in single global policy store when the applications are registered. These are also application roles that are<br>reated in the context of end users accessing the application. We the <u>Cracket WebLogic Server Security Provider</u> Policy Store Provider  Scope WebLogic Domain  Provider DB_ORACLE  Provider DB_ORACLE  Provider Deplay Name Description  Possel USER  Provider Deplay Name Description  Provider Deplay Name Description  Provider Description  Provider Deplay Name Description  Provider Description  Provider Deplay Name Description  Provider Description  Provider Deplay Name Description  Provider Description  Provider Deplay Name Description  Provider Description  Provider Description  Provider Description  Provider Description  Provider Deplay Name Description  Provider Description  Provider Deplay Name Description  Provider Description  Provider Deplay Name Description  Provider Description  Provider Description  Provider Description  Provider Deplay Name Description  Provider Description  Provider D | Application Deployment     | •                                       |                                       | Page Refreshed Oct 30, 2015 5:54:22 PM IST                                                                      |
| > Policy Store Provider           Scope         Weblog: Domain<br>Provider DB_ORACLE           > Search           Enter search keyword for roles name to query roles defined by this application. Use application uses a stripe that is differerent from application name.           Role Name         Starts With            ② Create         ③ Oresit Like           ③ Oresit Like         ● Departy Name           ○ OPSIL_USER         ○ OPSIL USER                                                                                                    | reated in the context of e | nd users accessing the application.     |                                       | s in single global policy store when the applications are registered. These are also application roles that are |
| Scope       WebLogic Domain         Provider       D6         Scape       WebLogic Domain         Enter search keyword for role name to query roles defined by this application, stripe to search if application uses a stripe that is differerent from application name.         Role Name       Stripts         @ Create Like       @ Edite Like         @ Create Like       @ Edite Like         @ Create Like       @ Description         OFSUL_USER       OFSUL_USER                                                                                                    | To manage users and g      | groups in the WebLogic Domain, use the  | de WebLogic Server Security Provider. |                                                                                                    |
| Provider DB_ORACLE         Search         Enter search Keyword for role name to query roles defined by this application. Use application uses a stripe that is different from application name.         Role Name       Starts With          Create       Create         Create       Create         Create.                                                                                                    | ≥ Policy Store Provide     | er                                      |                                       |                                                                                                    |
| ✓ Search         Enter search keyword for role name to query roles defined by this application. Use application stripe to search if application uses a stripe that is different from application name.         Role Name       Starts With ↓         Or Create       ♥ Create Like ♥ Edt ♥ Delete         Role Name       Display Name         OFSL_USER       OFSL_USER                                                                                                    |                            | Scope WebLogic Domain                   |                                       |                                                                                                    |
| Enter search keyword for role name to query roles defined by this application. Use application uses a stripe that is different from application name.          Role Name       Starts With       Image: Control of the strip of the strip of t                                            |                            | Provider DB_ORACLE                      |                                       |                                                                                                    |
| Role Name     Starts With     Image: Control of Starts       Image: Control of Control of Starts     Image: Control of Starts     Image: Control of Starts       Image: Control of Control of                                                                                                    | ≤ Search                   |                                         |                                       |                                                                                                    |
| Image: Create       Image: Create                                                                                                    | Enter search keyword for   | r role name to query roles defined by t |                                       | hat is differerent from application name.                                                                       |
| Inde Name     Display Name     Description       OFSUL_USER     OFSUL_USER                                                                                                    |                            | Role Name Starts With 💌                 |                                       |                                                                                                    |
| OFBL_USER     OFBL USER       >> Membership for OFSLL_USER       Principal     Display Name     Type       Description                                                                                                    | Create 🛛 😭 Cr              | reate Like 🥜 Edit 💥 Delete.             |                                       |                                                                                                    |
| Yembership for OFSLL_USER      Principal Display Name Type Description                                                                                                    | Role Name                  | Display Name                            | Description                           |                                                                                                    |
| Principal Display Name Type Description                                                                                                    | OFSLL_USER                 | OFSLL USER                              |                                       |                                                                                                    |
| Principal Display Name Type Description                                                                                                    |                            |                                         |                                       |                                                                                                    |
| Principal Display Name Type Description                                                                                                    |                            |                                         |                                       |                                                                                                    |
| Principal Display Name Type Description                                                                                                    |                            |                                         |                                       |                                                                                                    |
| Principal Display Name Type Description                                                                                                    |                            |                                         |                                       |                                                                                                    |
| Principal Display Name Type Description                                                                                                    |                            |                                         |                                       |                                                                                                    |
| Principal Display Name Type Description                                                                                                    |                            |                                         |                                       |                                                                                                    |
| Principal Display Name Type Description                                                                                                    |                            |                                         |                                       |                                                                                                    |
| Principal Display Name Type Description                                                                                                    |                            |                                         |                                       |                                                                                                    |
| Principal Display Name Type Description                                                                                                    |                            |                                         |                                       |                                                                                                    |
| Principal Display Name Type Description                                                                                                    |                            |                                         |                                       |                                                                                                    |
|                                                                                                    | ≤ Membership for 0         | FSLL_USER                               |                                       |                                                                                                    |
|                                                                                                    | Principal                  | Display Name                            | Description                           |                                                                                                    |
|                                                                                                    |                            |                                         |                                       |                                                                                                    |

Figure 68. Weblogic EM – Application Roles

### » Click on "Edit"

| ofsll_142(V       | (14.2.0.0.1-b139) 🕦                          |                                    |                                                                                            | Logged in as weblogic Host                                               |
|-------------------|----------------------------------------------|------------------------------------|--------------------------------------------------------------------------------------------|--------------------------------------------------------------------------|
| Application Deplo | oyment -                                     |                                    |                                                                                            | Page Refreshed Oct 30, 2015 5:54:22 PM IST 🕻                             |
|                   |                                              | ns that are specific to the ap     | oplication. These roles are seeded by applications in single global policy store when th   | e applications are registered. These are also application roles that are |
| To manage user    | s and groups in the WebLogic Domain, use t   | he <u>Oracle WebLogic Server S</u> | Security Provider.                                                                         |                                                                          |
| ≥ Policy Store F  | Provider                                     |                                    |                                                                                            |                                                                          |
|                   | Scope WebLogic Domain                        |                                    |                                                                                            |                                                                          |
|                   | Provider DB_ORACLE                           |                                    |                                                                                            |                                                                          |
| ⊻ Search          |                                              |                                    |                                                                                            |                                                                          |
| Enter search keyv | vord for role name to query roles defined by | this application. Use applica      | tion stripe to search if application uses a stripe that is differerent from application na | ime.                                                                     |
|                   | Role Name Starts With 💌                      |                                    |                                                                                            |                                                                          |
| Create            | 😭 Create Like 🧪 Edit 🗶 Delet                 | e                                  |                                                                                            |                                                                          |
| Role Name         | Display Name                                 |                                    | Description                                                                                |                                                                          |
| OFSLL_USER        | OFSLL USER                                   |                                    |                                                                                            |                                                                          |
|                   |                                              |                                    |                                                                                            |                                                                          |
|                   |                                              |                                    |                                                                                            |                                                                          |
|                   |                                              |                                    |                                                                                            |                                                                          |
|                   |                                              |                                    |                                                                                            |                                                                          |
|                   |                                              |                                    |                                                                                            |                                                                          |
|                   |                                              |                                    |                                                                                            |                                                                          |
|                   |                                              |                                    |                                                                                            |                                                                          |
|                   |                                              |                                    |                                                                                            |                                                                          |
| ⊻ Membership      | for OFSLL_USER                               |                                    |                                                                                            |                                                                          |
|                   | Display Name                                 | Type                               | Description                                                                                |                                                                          |
| Principal         | Display Malle                                | Type                               | Description                                                                                |                                                                          |

Figure 69. Weblogic EM – Edit Application Roles

## » Click on Members $\rightarrow$ "Add"

|                           | .0.0.1-b139) 🔋                                                              |                                                  | Logged in as web |
|---------------------------|-----------------------------------------------------------------------------|--------------------------------------------------|------------------|
| Application Deployment    | •                                                                           |                                                  | Page Re          |
| lication Roles > Edit App | Dication Role                                                               |                                                  |                  |
| Application Role          |                                                                             |                                                  |                  |
| eneral                    | _                                                                           |                                                  |                  |
| Application Stripe        | ofsll_142#V14.2.0.0.1-b139                                                  |                                                  |                  |
| Role Name                 | OFSLL_USER                                                                  |                                                  |                  |
| Display Name              | OFSLL USER                                                                  |                                                  |                  |
| Description               |                                                                             |                                                  |                  |
|                           |                                                                             |                                                  |                  |
|                           |                                                                             |                                                  |                  |
|                           |                                                                             |                                                  |                  |
| embers                    |                                                                             |                                                  |                  |
|                           | eed to be mapped to users or groups defined in enterprise LDAP server, or t | e role can be mapped to other application roles. |                  |
|                           |                                                                             |                                                  |                  |
| 🕂 Add 🕺 Delete            |                                                                             |                                                  |                  |
| Add X Delete              |                                                                             | Display Name                                     | Туре             |

Figure 70. Weblogic EM – Enterprise Roles List

» On Add principal screen select Type as "Group" and click on Search.

Note: sometimes there is a chance that the AD related groups are not going to show up.

- » Under Advanced Option, select the check-box and click ok
- » Enter the AD group name manually and click OK, once again OK.

| Add Principal                     |                      |                                                 |             |               |
|-----------------------------------|----------------------|-------------------------------------------------|-------------|---------------|
| Specify criteria to search and se | lect the application | roles that you want to                          | grant perm  | issions to.   |
| ✓ Search                          |                      |                                                 |             |               |
| Туре                              | Group                | •                                               |             |               |
| Principal Name                    | Starts With 💌        |                                                 |             |               |
| Display Name                      | Starts With 💌        |                                                 |             |               |
| Searched Principals               |                      |                                                 |             |               |
| Principal                         | Display Na           | ime                                             | Description |               |
|                                   |                      |                                                 |             |               |
| Advanced Option                   |                      |                                                 |             |               |
| Check to enter princi             |                      | ad of searching from a<br>custom authenticators |             | option can be |
| Type Group 💌 * Prin               | cipal Name OFSLL     | USERS                                           |             |               |
| Dis                               | play Name OFSLL      | USERS                                           |             |               |
|                                   |                      |                                                 |             | OK Cancel     |

Figure 71. Weblogic EM – Addition of Enterprise Roles

The users defined to the AD Group now have access permission to OFSLL application.

# Addition of Application Roles in EM

This is particular settings is only required for granting access permission to the Customer Service screen, wherein the customer service screen is accessed directly from outside the OFSLL application by 3<sup>rd</sup> party system.

- » Logon to http://<Weblogic ServerName>:<AdminPort>/em ; for example http://ofsll.oracle.com:8001/em
- » Select deployed OFSLL application as shown below

| ✓ Deployments                                                 | <b>U</b> p (13) |        | 3             |
|---------------------------------------------------------------|-----------------|--------|---------------|
| Name                                                          |                 | Status | Target        |
|                                                               |                 |        |               |
| Internal Applications                                         |                 |        |               |
| FCUBSAppul(12.0.3.0.0)                                        |                 | Û      | OFSLL_Managed |
| C ofsl_142(V14.2.0.0.1-b139)                                  |                 | Û      | OFSLL_Managed |
| OracleFSLLBCCalculatorService_calculatorBusinessServiceInterf | ace             | Û      | OFSLL_Managed |
| amldest0 1App                                                 |                 | Û      | OFSLL_Managed |
| Samldest01App01                                               |                 | Û      | OFSLL_Managed |
| TrustManager                                                  |                 | Û      | OFSLL_Managed |

Figure 72. Weblogic EM –Deployments

» Select Application Deployment -> Security -> Application Policies

| ofss220081.in.oracle.com:8001/em/faces/as/wIFi                                                                                                    | rmHome?target=Farm_OFSLLREL_domain&type=oracle_jas_farm&_afrLoop=7206551856825141#%2Fas%2Fsecurity%                                                                                                    | %2FappPoliciesMain!                                         | ☆ 自 ♣ 合                                                                                                    |
|----------------------------------------------------------------------------------------------------|----------------------------------------------------------------------------------------------------|-------------------------------------------------------------|----------------------------------------------------------------------------------------------------|
| DRACLE Enterprise Manager 11g Fusion Mi                                                                                                    | ddieware Control                                                                                                    |                                                             | Setup + Help + L                                                                                                    |
| Farm - 👗 Topology                                                                                                    |                                                                                                    |                                                             | a south a south a south a                                                                                                    |
| Constant Section Section | ofsll_142(V14.2.0.0.1-b139)     o     formation     formation | rants assigned to the principals. Click on searched princip | Logged in as weblegic (host offs22008 Lin.orad<br>Page Referend Oct 16, 2015 6 Jileo J PH 15<br>al to query policies assigned. |
|                                                                                                    |                                                                                                    |                                                             |                                                                                                    |
|                                                                                                    | Permissions                                                                                                    |                                                             |                                                                                                    |
|                                                                                                    |                                                                                                    | Permission Actions                                          | Permission Class                                                                                                    |
|                                                                                                    | Permissions                                                                                                    | Permission Actions view                                     | Permission Class<br>orade.adf.controller.security.TaskFlowPermission                                                           |
|                                                                                                    | Permissions<br>Resource Name<br>/ WEB 24 Fordel Jupattern Johannik Shell (Infra Johank, uml 4blank<br>/ WEB 24 Fordel Androng Com /, *                                                                                                    |                                                             | oracle.adf.controller.security.TaskFlowPermission<br>oracle.adf.controller.security.TaskFlowPermission                         |
|                                                                                                    | Permissions<br>Resource Name<br>//VEB-INF (oracle, iu/pattern/dynamicShel/nfra_blank.uml#blank                                                                                                    | view                                                        | oracle.adf.controller.security.TaskFlowPermission                                                                              |

Figure 73. Weblogic EM –Security Policies

» Below detail shows up

| Policy Store Provider                                                                                              |                                             |                                                  |                                                             |                                                                                                    |
|----------------------------------------------------------------------------------------------------|---------------------------------------------|--------------------------------------------------|-------------------------------------------------------------|----------------------------------------------------------------------------------------------------|
| Search                                                                                                    |                                             |                                                  |                                                             |                                                                                                    |
| elect an application stripe in pr                                                                                  | olicy store , select principal type and ent | ter search keyword to query application security | grants assigned to the principals. Click on searched princi | pal to query policies assigned.                                                                      |
| Principal                                                                                                    | al Type Application Role 💌                  |                                                  |                                                             |                                                                                                    |
|                                                                                                    | Name Starts With 💌                          | •                                                |                                                             |                                                                                                    |
|                                                                                                    |                                             |                                                  |                                                             |                                                                                                    |
| 1. 1.                                                                                                    |                                             |                                                  |                                                             |                                                                                                    |
| incipal                                                                                                    | Display Name                                | Description                                      |                                                             |                                                                                                    |
| FSLL_USER                                                                                                    | OFSLL USER                                  |                                                  |                                                             |                                                                                                    |
| nonymous-role                                                                                                    | Anonymous Role                              |                                                  |                                                             |                                                                                                    |
|                                                                                                    |                                             |                                                  |                                                             |                                                                                                    |
|                                                                                                    |                                             |                                                  |                                                             |                                                                                                    |
|                                                                                                    |                                             |                                                  |                                                             |                                                                                                    |
|                                                                                                    |                                             |                                                  |                                                             |                                                                                                    |
|                                                                                                    |                                             |                                                  |                                                             |                                                                                                    |
|                                                                                                    |                                             |                                                  |                                                             |                                                                                                    |
|                                                                                                    |                                             |                                                  |                                                             |                                                                                                    |
|                                                                                                    |                                             |                                                  |                                                             |                                                                                                    |
|                                                                                                    |                                             |                                                  |                                                             |                                                                                                    |
|                                                                                                    |                                             |                                                  |                                                             |                                                                                                    |
|                                                                                                    |                                             |                                                  |                                                             |                                                                                                    |
|                                                                                                    |                                             |                                                  |                                                             |                                                                                                    |
|                                                                                                    |                                             |                                                  |                                                             |                                                                                                    |
|                                                                                                    |                                             |                                                  |                                                             |                                                                                                    |
|                                                                                                    |                                             |                                                  |                                                             |                                                                                                    |
| unitation for OFELL USER                                                                                           |                                             |                                                  |                                                             |                                                                                                    |
| volicies for OFSLL_USEF                                                                                            | ٤                                           |                                                  |                                                             |                                                                                                    |
| -                                                                                                    | R                                           |                                                  |                                                             |                                                                                                    |
| ermissions                                                                                                    | R                                           |                                                  |                                                             |                                                                                                    |
| ermissions<br>Resource Name                                                                                        |                                             |                                                  | Permission Actions                                          | Permission Class                                                                                     |
| ermissions<br>lesource Name<br>WEB-INF/oracle/ui/pattern/d                                                         | R<br>dynamicShell/nfra/blank.xml#blank      |                                                  | view                                                        | oracle.adf.controller.security.TaskFlowPermissio                                                     |
| rermissions<br>Resource Name<br>/WEB-INF/oracle/ui/pattern/c<br>/WEB-INF/taskflows/cmn/.*                          | dynamicShell/infra/blank.xml#blank          |                                                  |                                                             | oracle.adf.controller.security.TaskFlowPermissic<br>oracle.adf.controller.security.TaskFlowPermissic |
| Policies for OFSLL_USEF<br>Permissions<br>Resource Name<br>(NEB-INF/orade/u/patten/i/<br>WEB-INF/askflows/ormin-it | dynamicShell/infra/blank.xml#blank          |                                                  | view                                                        | oracle.adf.controller.security.TaskFlowPermissio                                                     |

Figure 74. Weblogic EM – Application Policies

» For the Principal "OFSLL\_USER" click on "Edit" below screen shows up

| Application Policies > Edit Applicati<br>Edit Application Grant | ion Grant                                     |                                            |                                                              | ОК                 | Cancel |
|-----------------------------------------------------------------|-----------------------------------------------|--------------------------------------------|--------------------------------------------------------------|--------------------|--------|
| Application Stripe ofsl_142#V1                                  | 4.2.0.0.1-b139                                |                                            |                                                              |                    |        |
| Grantee                                                         |                                               |                                            |                                                              |                    |        |
| Select the grantees (user, grou                                 | up or application role) you want to add to th | ne policy.                                 |                                                              |                    |        |
| 🕂 Add 🛛 💥 Delete                                                |                                               |                                            |                                                              |                    |        |
| Name                                                            | Display Name                                  | Type                                       | Description                                                  |                    |        |
| OFSLL_USER                                                      | OFSLL USER                                    | Application Role                           |                                                              |                    |        |
| Permissions                                                     |                                               |                                            |                                                              |                    |        |
| 👍 Add 🥒 Edit 💥 De                                               | elete                                         |                                            |                                                              |                    |        |
| Permission Class                                                |                                               | Resou                                      | urce Name                                                    | Permission Actions |        |
| oracle.adf.controller.security                                  | .TaskFlowPermission                           | /web                                       | -INF/oracle/ui/pattern/dynamicShell/infra/blank.xml#blank    | view               | -      |
| oracle.adf.controller.security                                  | TaskFlowPermission                            | /WEB                                       | -INF/taskflows/cmn/.*                                        | view               | E      |
| oracle.adf.controller.security                                  | .TaskFlowPermission                           | /WEB                                       | -INF/taskflows/origination/.*                                | view               |        |
| oracle.adf.share.security.aut                                   | thorization.RegionPermission                  | oracle                                     | ofsll.view.pagedefs.templates.OfsllCanvasPageTemplatePageDef | view               |        |
| oracle.adf.share.security.aut                                   | thorization.RegionPermission                  | oracle                                     | ofsll.view.pagedefs.pages.OfsllHomePageDef                   | view               | -      |
| and the solid shares as a solid solid                           | de antre Reis Dis eter De antre la stra       | and all all all all all all all all all al |                                                              |                    |        |

Figure 75. Weblogic EM – Application Grant

- » There is a likely chance that there is no permission defined for
- "oracle.ofsll.view.pagedefs.pages.OfsllCustomerServicePageDef" Resource Name, which you need to add by clicking "Add" button under Permissions Tab

| plication Stripe ofsll_142#V1                                                                                                    | 4 2 0 0 1 4 139                                                                               |                                                 |                                                                                                    |                      |
|----------------------------------------------------------------------------------------------------|-----------------------------------------------------------------------------------------------|-------------------------------------------------|----------------------------------------------------------------------------------------------------|----------------------|
| rantee                                                                                                    | .2.0.0.10109                                                                                  |                                                 |                                                                                                    |                      |
|                                                                                                    | p or application role) you want to add to the                                                 | noicy                                           |                                                                                                    |                      |
| Add 💥 Delete                                                                                                    | p or application roley you want to add to the                                                 | poncy.                                          |                                                                                                    |                      |
| Name                                                                                                    | Display Name                                                                                  | Туре                                            | Description                                                                                                    |                      |
| OFSLL USER                                                                                                    | OFSLL USER                                                                                    | Application Role                                |                                                                                                    |                      |
|                                                                                                    |                                                                                               |                                                 |                                                                                                    |                      |
| rmissions                                                                                                    |                                                                                               |                                                 |                                                                                                    |                      |
| 🗜 Add 🖉 Edit 💥 De                                                                                                    | lete                                                                                          | Resou                                           | rre Name                                                                                                    | Permission Actions   |
| 🗜 Add 🖉 Edit 💥 De<br>Permission Class                                                                                                    |                                                                                               |                                                 | rce Name<br>Ni <sup>©</sup> forade /u/loattern/dvnamicShell/infra/blank.xml≠blank                                | Permission Actions   |
| Add / Edit X De<br>Permission Class<br>orade.adf.controller.security                                                                                                    | TaskFlowPermission                                                                            | /WEB-1                                          | rce Name<br>INF/orade,Julpattern/dynamicShell/nfra/blank.xml≢blank<br>INF/blashRows/cmn/.*                       |                      |
| Edit X De<br>Permission Class<br>orade.adf.controller.security<br>orade.adf.controller.security                                                                                                    | TaskFlowPermission<br>TaskFlowPermission                                                      | /WEB-1<br>/WEB-1                                | INF/oracle/ui/pattern/dynamicShell/infra/blank.xml#blank                                                         | view                 |
| Edit & De<br>Permission Class<br>oracle.adf.controller.security<br>oracle.adf.controller.security<br>oracle.adf.controller.security.adf.controller.security.adf | TaskFlowPermission<br>TaskFlowPermission<br>TaskFlowPermission                                | /WEB-1<br>/WEB-1<br>/WEB-1<br>/WEB-1            | INF/orade/ui/pattern/dynamicShell/infra/blank.xml#blank<br>INF/taskflows/cmn/.*                                  | view<br>view         |
| Add // Edit & De<br>Permission Class<br>orade.adf.controller.security<br>orade.adf.controller.security<br>orade.adf.controller.security                                                                                                    | TaskFlowPermission<br>TaskFlowPermission<br>TaskFlowPermission<br>horization.RegionPermission | /WEB-1<br>/WEB-1<br>/WEB-1<br>/WEB-1<br>oracle- | NF/oracle,lui/pattern/dynamicShell/infra/blank.xml≠blank<br>INF/taskflows/cmn/.*<br>INF/taskflows/origination/.* | view<br>view<br>view |

Figure 76. Weblogic EM – Edit Application Permissions

» Below screen pops-up do not do anything here just click continue

| Add Permission                                                                                                   | ×                  |
|----------------------------------------------------------------------------------------------------|--------------------|
| Select from permissions and resources used in this application. Enter search criteria to search for right permis | ssions.            |
| ≤ Search                                                                                                    |                    |
| Permissions      Resource Types                                                                                  |                    |
| Permission Class oracle.adf.controller.security.TaskFlowPermission                                               |                    |
| Resource Name Starts With 💌                                                                                      |                    |
| Search Results                                                                                                   |                    |
| Resource Name                                                                                                    | Permission Actions |
| No permissions added.                                                                                            |                    |
| <b>TIP</b> Continue to go to next step if you want to enter policy details.                                      | Continue Cancel    |

Figure 77. Weblogic EM – Add Permission

- » Enter the following values as shown in the image below and "select"
  - » Permission Class  $\rightarrow$  oracle.adf.share.security.authorization.RegionPermission
  - » Resource Name  $\rightarrow$  oracle.ofsll.view.pagedefs.pages.OfsllCustomerServicePageDef
  - » Permission Actions  $\rightarrow$  view
- » Click Select

| Add Permission        | 1                                                                                                    | × |
|-----------------------|----------------------------------------------------------------------------------------------------|---|
|                       | issions and resources used in this application. Enter search criteria to search for right permissions.<br>ce or actions for selected permission. |   |
| Customize             |                                                                                                    |   |
| * Permission<br>Class | oracle.adf.share.security.authorization.RegionPermission                                                                                         |   |
| Resource<br>Name      | oracle.ofsll.view.pagedefs.pages.OfsllCustomerServicePageDef                                                                                     |   |
| Permission<br>Actions | view                                                                                                    |   |
|                       | Back Select Cancel                                                                                                    |   |

### Figure 78. Weblogic EM – Add Permission

» Click "Ok" on subsequent screens and ensure the record is saved

- » Login to the OFSLL application with following context; <u>https://<WeblogicServerName>:<ManagedServerPort>/<OfsllContext>/faces/pages/OfsllHome.jspx</u>; for example <u>https://ofsll.oracle.com:9704/ofsll142/faces/pages/OfsllHome.jspx</u>
- » The AD FS Sign-In page opens up, wherein provide your AD User Id/password credentials.

Note: on Firefox/Chrome browser the browser based AD FS Sign-In page opens whereas on IE a popup window open up.

» Below IE AD FS Sign-in dialog box window

| Constitution and Angel -                                                                                                    | the second second s |       |  |  |  |  |  |  |  |
|----------------------------------------------------------------------------------------------------|----------------------------------------------------------------------------------------------------|-------|--|--|--|--|--|--|--|
| د الله معند (Altor Altor Alto | X O Waiting for                                                                                                    | A ☆ ⊕ |  |  |  |  |  |  |  |
| There is a problem with this website's security certifi                                                                                                    | cate.                                                                                                    |       |  |  |  |  |  |  |  |
| The security certificate presented by this website was not issued                                                                                                    | The security certificate presented by this website was not issued by a trusted certificate authority.                                                                                                    |       |  |  |  |  |  |  |  |
| Security certificate problems may indicate an attempt to fool yo<br>server.                                                                                                    | u or intercept any data you send to the                                                                                                    |       |  |  |  |  |  |  |  |
| We recommend that you close this webpage and do not con                                                                                                    | tinue to this website.                                                                                                    |       |  |  |  |  |  |  |  |
| Click here to close this webpage.                                                                                                    |                                                                                                    |       |  |  |  |  |  |  |  |
| Continue to this website (not recommended).                                                                                                    | Windows Security                                                                                                    |       |  |  |  |  |  |  |  |
| More information                                                                                                    | Connecting to sts.ofull.com.                                                                                                    |       |  |  |  |  |  |  |  |
|                                                                                                    |                                                                                                    |       |  |  |  |  |  |  |  |
|                                                                                                    |                                                                                                    |       |  |  |  |  |  |  |  |
|                                                                                                    |                                                                                                    |       |  |  |  |  |  |  |  |
|                                                                                                    |                                                                                                    |       |  |  |  |  |  |  |  |
|                                                                                                    |                                                                                                    |       |  |  |  |  |  |  |  |
|                                                                                                    |                                                                                                    |       |  |  |  |  |  |  |  |
|                                                                                                    |                                                                                                    |       |  |  |  |  |  |  |  |
|                                                                                                    |                                                                                                    |       |  |  |  |  |  |  |  |
|                                                                                                    |                                                                                                    |       |  |  |  |  |  |  |  |

Figure 79.Internet Explorer: AD FS Sing-In pop-up windows

» On successful authentication, OFSLL Home page opens up

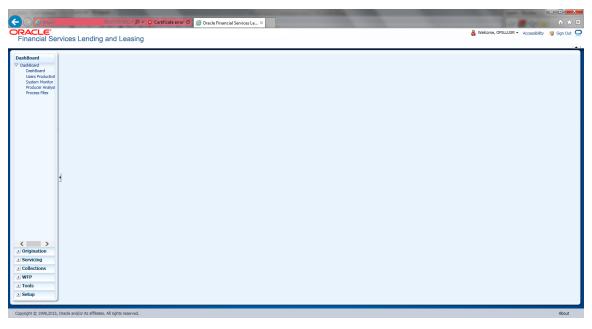

Figure 80. Internet Explorer: OFSLL Home Page

» AD FS Sign-In Page while using Firefox or Google Chrome browser

| 🗋 Sign In | ×   | the second second second second second second second second second second second second second second second se | Statement and American State | Concession of the local division of the local division of the loca | and the second second se |                                    |
|-----------|-----|----------------------------------------------------------------------------------------------------|------------------------------|----------------------------------------------------------------------------------------------------|----------------------------------------------------------------------------------------------------|------------------------------------|
| ← ⇒ C fi  | SAM | ILRequest=fZBNa8MwDIb%2FitE9i                                                                                   | ie18rDFxSqEUChuMrdthl%2BI5z  | hpw7CxySn%2F%2BspSx7rKjkB69e                                                                                                    | elStL70lZzNi550EFlMgxmnfdC                                                                                                    | D5DwsthF61gXVeoejuIzRRO7sl8TgYE☆ 〓 |
|           |     |                                                                                                    |                              |                                                                                                    | sts.ofsll.com                                                                                                    | 1                                  |
|           |     |                                                                                                    |                              |                                                                                                    | Sign in with your orga                                                                                                    | nizational account                 |
|           |     |                                                                                                    |                              |                                                                                                    | ofsllusr@ofsll.com                                                                                                    |                                    |
|           |     |                                                                                                    |                              |                                                                                                    |                                                                                                    |                                    |
|           |     |                                                                                                    |                              |                                                                                                    |                                                                                                    |                                    |
|           |     |                                                                                                    |                              |                                                                                                    | Sign in                                                                                                    |                                    |
|           |     |                                                                                                    |                              |                                                                                                    |                                                                                                    |                                    |
|           |     |                                                                                                    |                              |                                                                                                    |                                                                                                    |                                    |
|           |     |                                                                                                    |                              |                                                                                                    | /                                                                                                    |                                    |
|           |     |                                                                                                    |                              |                                                                                                    |                                                                                                    |                                    |
|           |     |                                                                                                    |                              |                                                                                                    |                                                                                                    |                                    |
|           |     |                                                                                                    |                              |                                                                                                    | -                                                                                                    |                                    |
|           |     |                                                                                                    |                              |                                                                                                    |                                                                                                    |                                    |
|           |     |                                                                                                    |                              |                                                                                                    |                                                                                                    |                                    |
|           |     |                                                                                                    |                              |                                                                                                    |                                                                                                    |                                    |
|           |     |                                                                                                    |                              |                                                                                                    | © 2013 Microsoft                                                                                                    |                                    |

Figure 81. Google Chrome: AD FS Sign-In Page

## Troubleshooting

- » AD FS related alerts can be viewed and monitored within the AD Server as part of Server Management Console
- » On Weblogic server, the SAML debug can be enabled by setting following properties as part of weblogic startup script
  - » EXTRA\_JAVA\_PROPERTIES="\${EXTRA\_JAVA\_PROPERTIES} -Dweblogic.debug.DebugSecuritySAML2Atn=true -Dweblogic.debug.DebugSecuritySAML2CredMap=true -Dweblogic.debug.DebugSecuritySAML2Lib=true -Dweblogic.debug.DebugSecuritySAML2Service=true"
- » Once the debug properties are enabled, the weblogic server log file will have SAML enabled debug logs captured

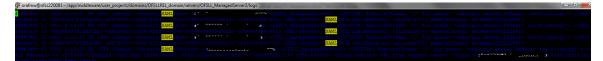

Figure 82. Weblogic Log: SAML Debug logs

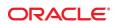

CONNECT WITH US

blogs.oracle.com/oracle

facebook.com/oracle

twitter.com/oracle

oracle.com

f

Oracle Corporation, World Headquarters 500 Oracle Parkway Redwood Shores, CA 94065, USA Worldwide Inquiries Phone: +1.650.506.7000 Fax: +1.650.506.7200

#### Integrated Cloud Applications & Platform Services

Copyright © 2015, Oracle and/or its affiliates. All rights reserved. This document is provided *for* information purposes only, and the contents hereof are subject to change without notice. This document is not warranted to be error-free, nor subject to any other warranties or conditions, whether expressed orally or implied in law, including implied warranties and conditions of merchantability or fitness for a particular purpose. We specifically disclaim any liability with respect to this document, and no contractual obligations are formed either directly or indirectly by this document. This document may not be reproduced or transmitted in any form or by any means, electronic or mechanical, for any purpose, without our prior written permission.

Oracle and Java are registered trademarks of Oracle and/or its affiliates. Other names may be trademarks of their respective owners.

Intel and Intel Xeon are trademarks or registered trademarks of Intel Corporation. All SPARC trademarks are used under license and are trademarks or registered trademarks of SPARC International, Inc. AMD, Opteron, the AMD logo, and the AMD Opteron logo are trademarks or registered trademarks of Advanced Micro Devices. UNIX is a registered trademark of The Open Group. 0615

White Paper Title

Author: [OPTIONAL] Contributing Authors: [OPTIONAL]

Oracle is committed to developing practices and products that help protect the environment